# **Описание протокола взаимодействия с ФР МАРС-80-Ф**

### **Оглавление**

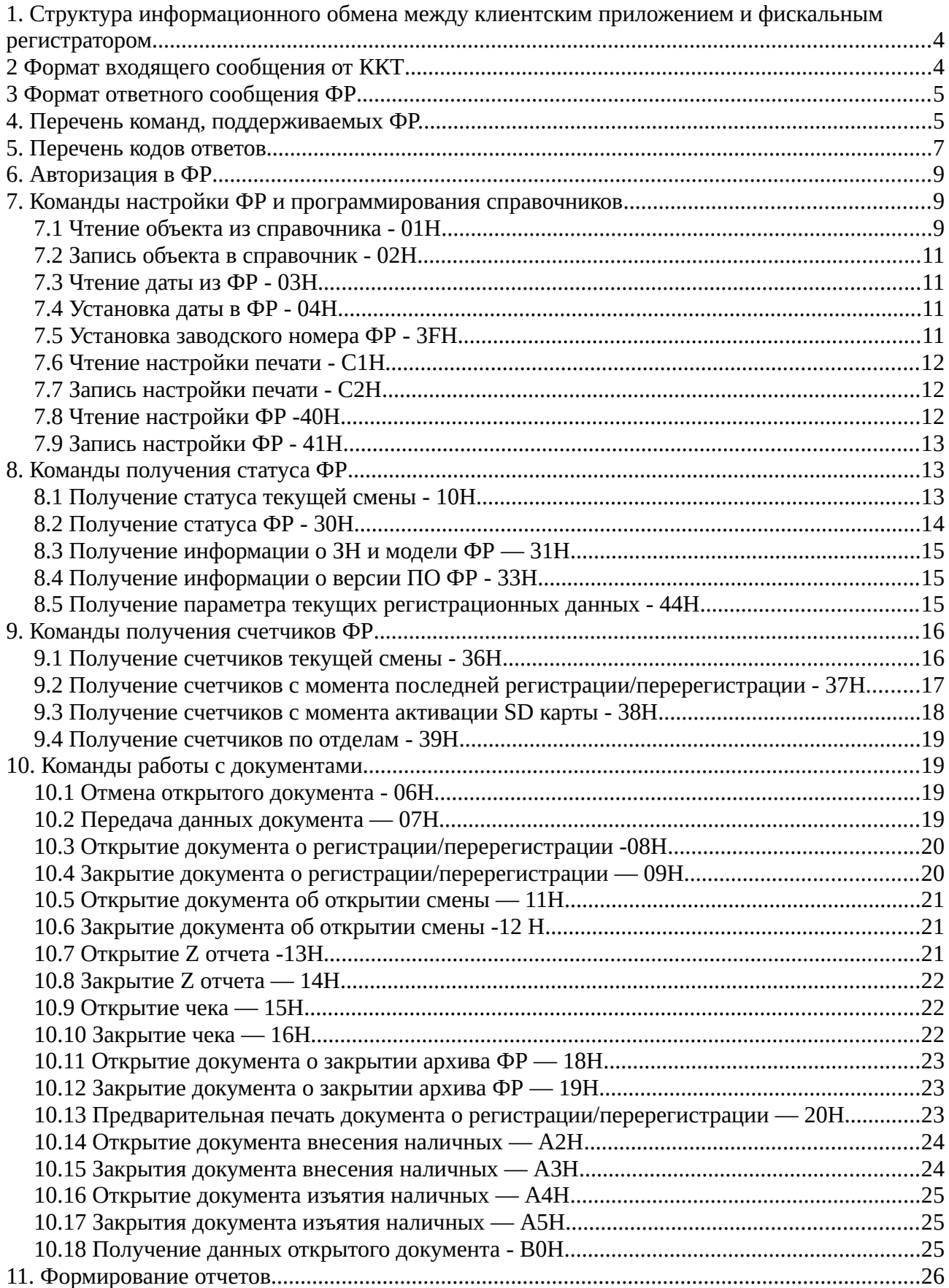

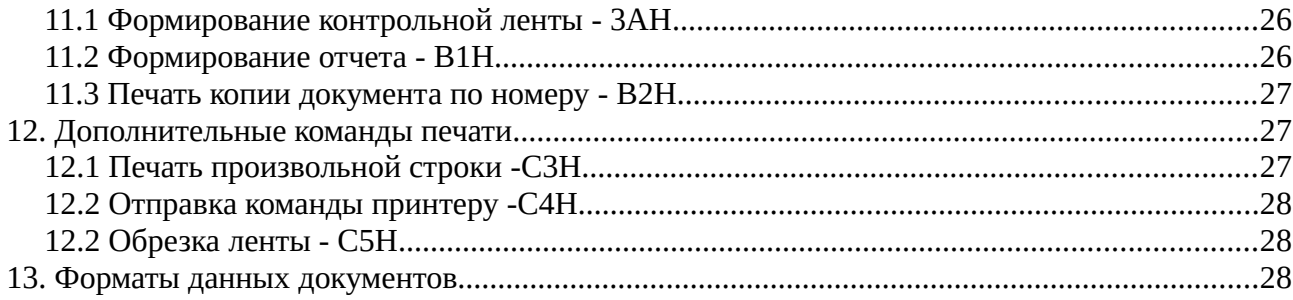

## <span id="page-3-1"></span>**1. Структура информационного обмена между клиентским приложением и фискальным регистратором**

Структура протокола информационного обмена между клиентским приложением (далее «клиент») и фискальным регистратором (далее «ФР») построена на обмене сообщениями. Протокол работает в архитектуре клиент-сервер, причем в роли сервера выступает ФР. ФР принимает от клиента входящее сообщение, в ответ на которое посылает ответное сообщение. Входящие сообщения от клиента содержат команды, ответные сообщения от ФР содержат данные ответа (результаты выполнения команды).

Максимальный размер данных сообщения установлен в 1024 байт. Поле контрольной суммы входящего сообщения и ответного сообщения CRC16 рассчитывается по всем байтам сообщения кроме MSG\_START.

# <span id="page-3-0"></span>**2 Формат входящего сообщения от ККТ**

Формат входящего сообщения от ККТ и длина полей сообщения в байтах приведены в Таблице 1.

 $Ta6\pi$ ица 1

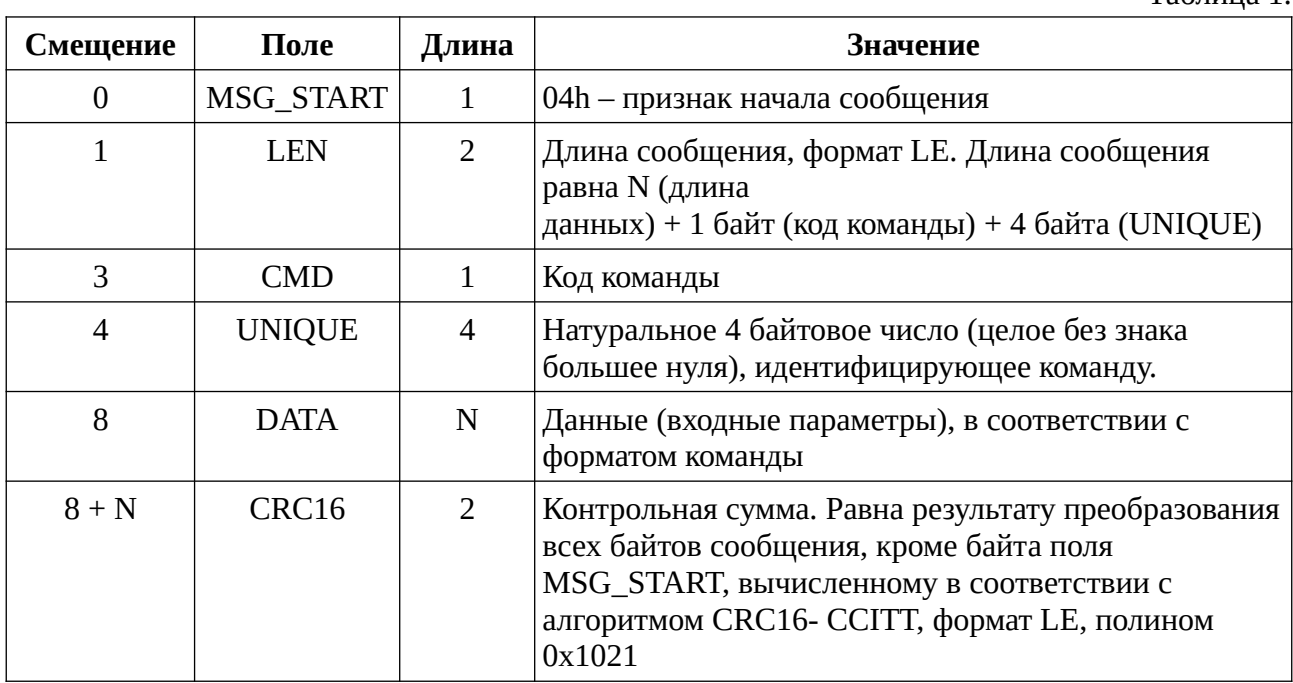

Поле UNIQUE используется для контроля последовательности команд. Каждый ответ на команду содержит поле UNIQUE в точности равное соответствующему полю команды (Таблица 2). В случае отсутствия ответа ФР на команду клиента клиент может послать в порт байт 05H, получив в ответ результат выполнения последней обработанной ФР команды. Если UNIQUE ответа соответствует UNIQUE переданной команды, то можно продолжить выполнение последовательности команд. Если не соответствует — можно смело повторить команду. Если от ФР приходит ответ с UNIQUE = 0, то это однозначно свидетельствует о том, что командный процессор ФР не сумел разобрать содержимое команды. Если от ФР приходит ответ с UNIQUE=0 на байт 05H, значит ФР после старта еще не получал команд.

# <span id="page-4-1"></span>**3 Формат ответного сообщения ФР**

Формат ответного сообщения ФР и длина полей сообщения в байтах приведены в Таблице 2.

Таблица 2.

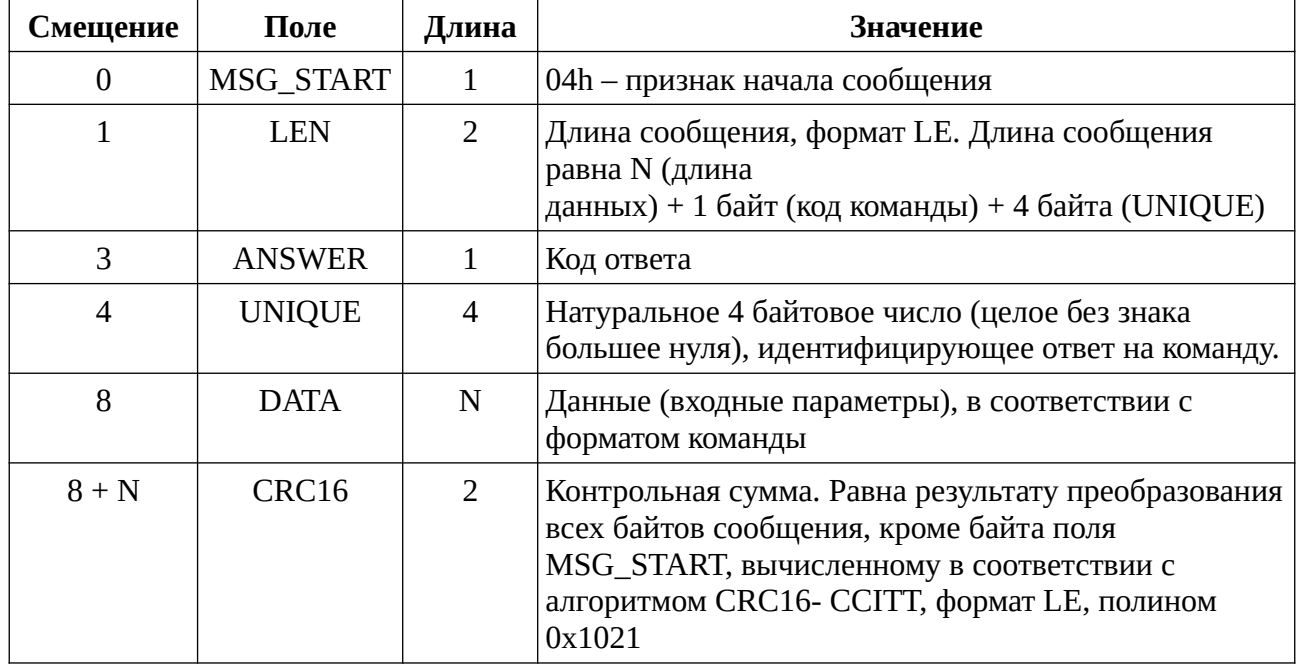

## <span id="page-4-0"></span>**4. Перечень команд, поддерживаемых ФР.**

Перечень команд. поддерживаемых ФР, представлено в таблице 3.

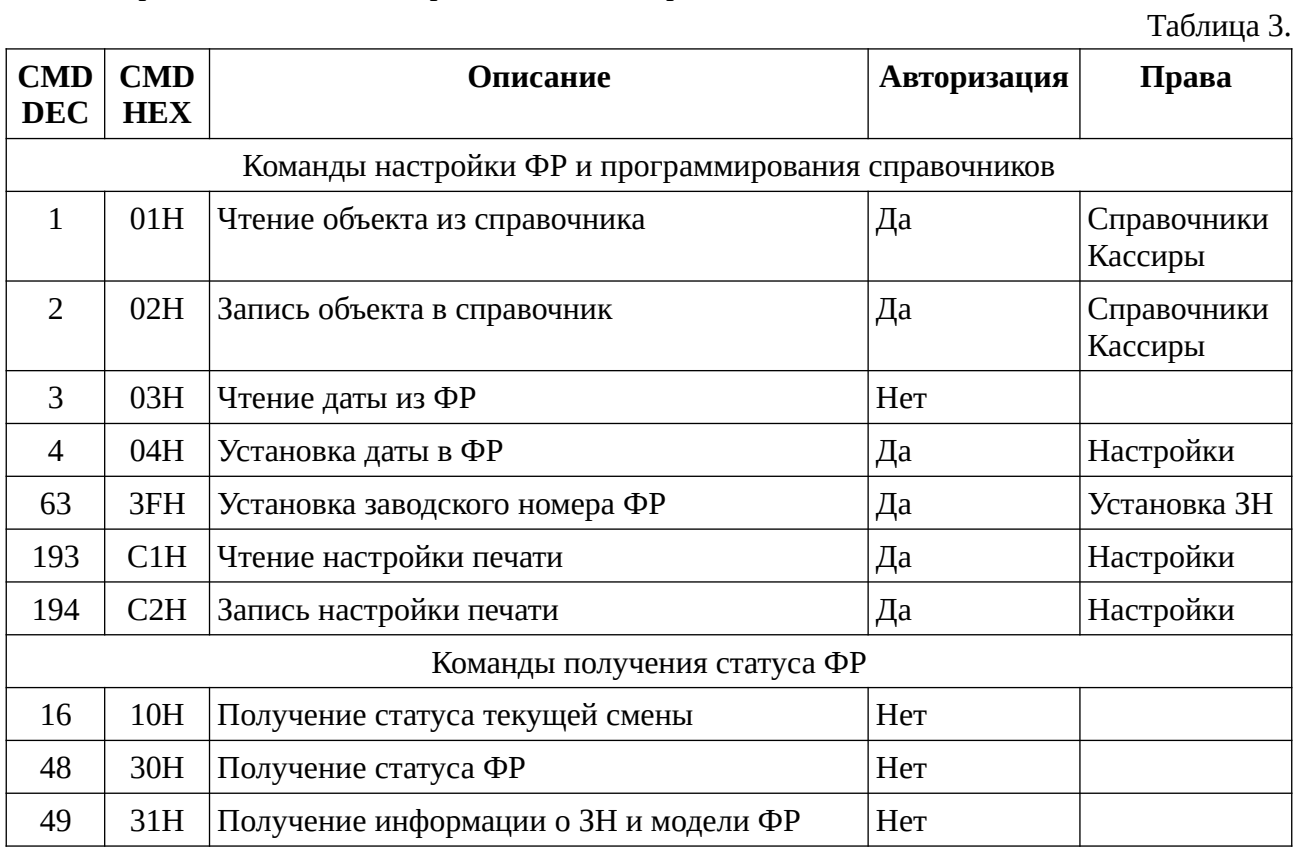

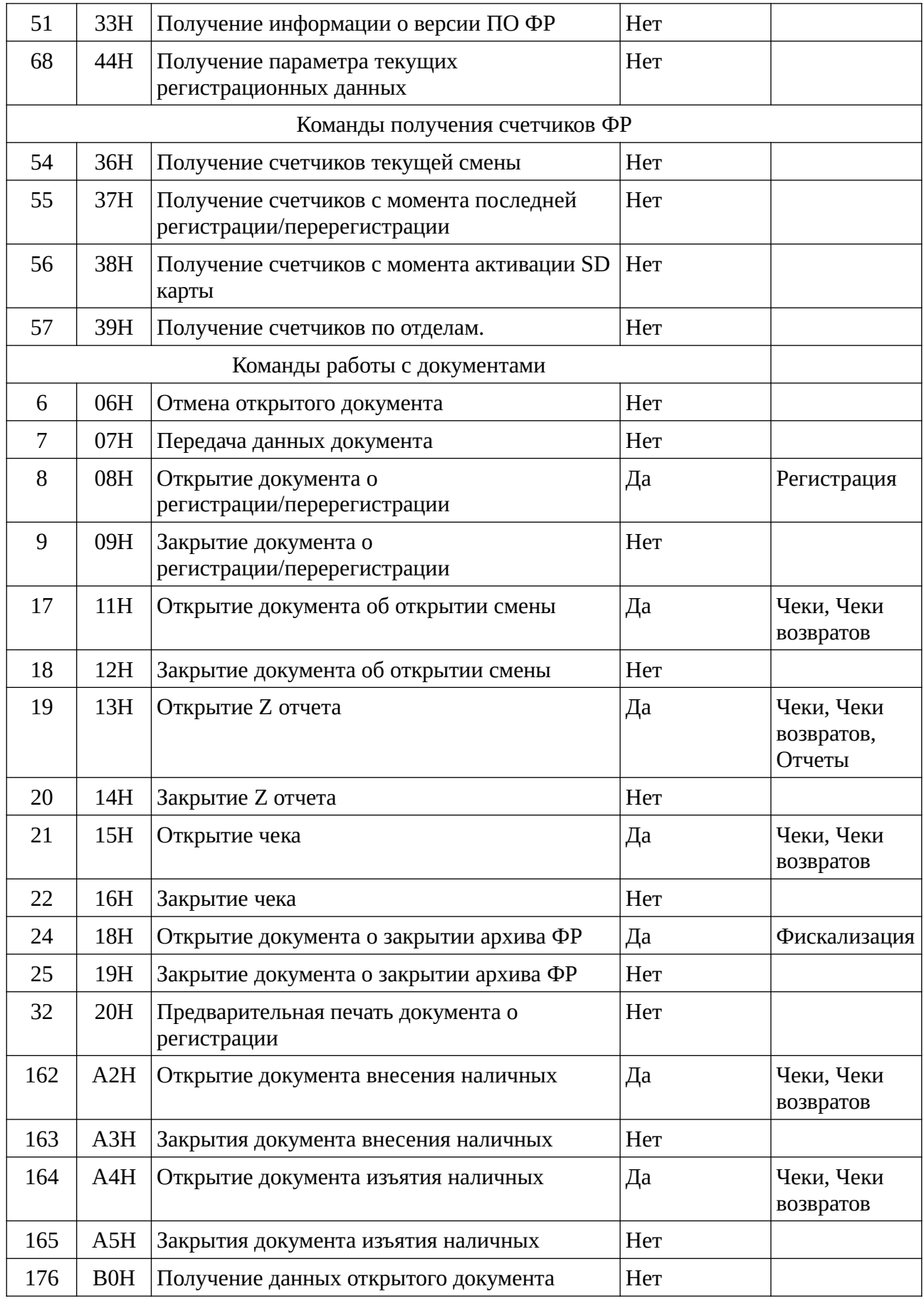

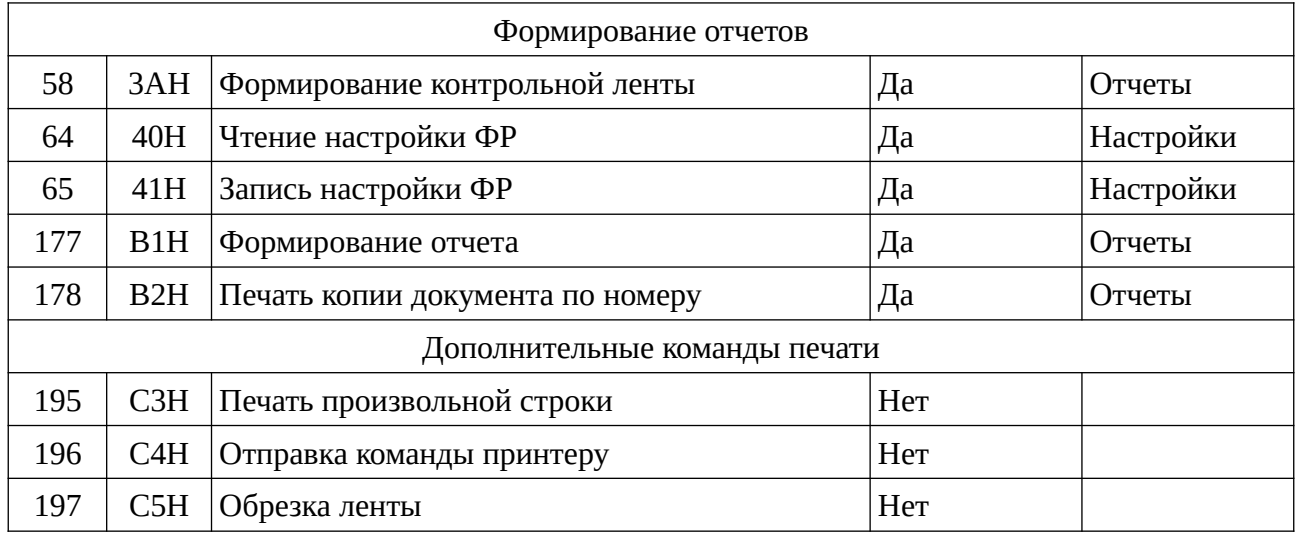

# <span id="page-6-0"></span>**5. Перечень кодов ответов**

Перечень кодов ответов. поддерживаемых ФР, представлено в таблице 4.

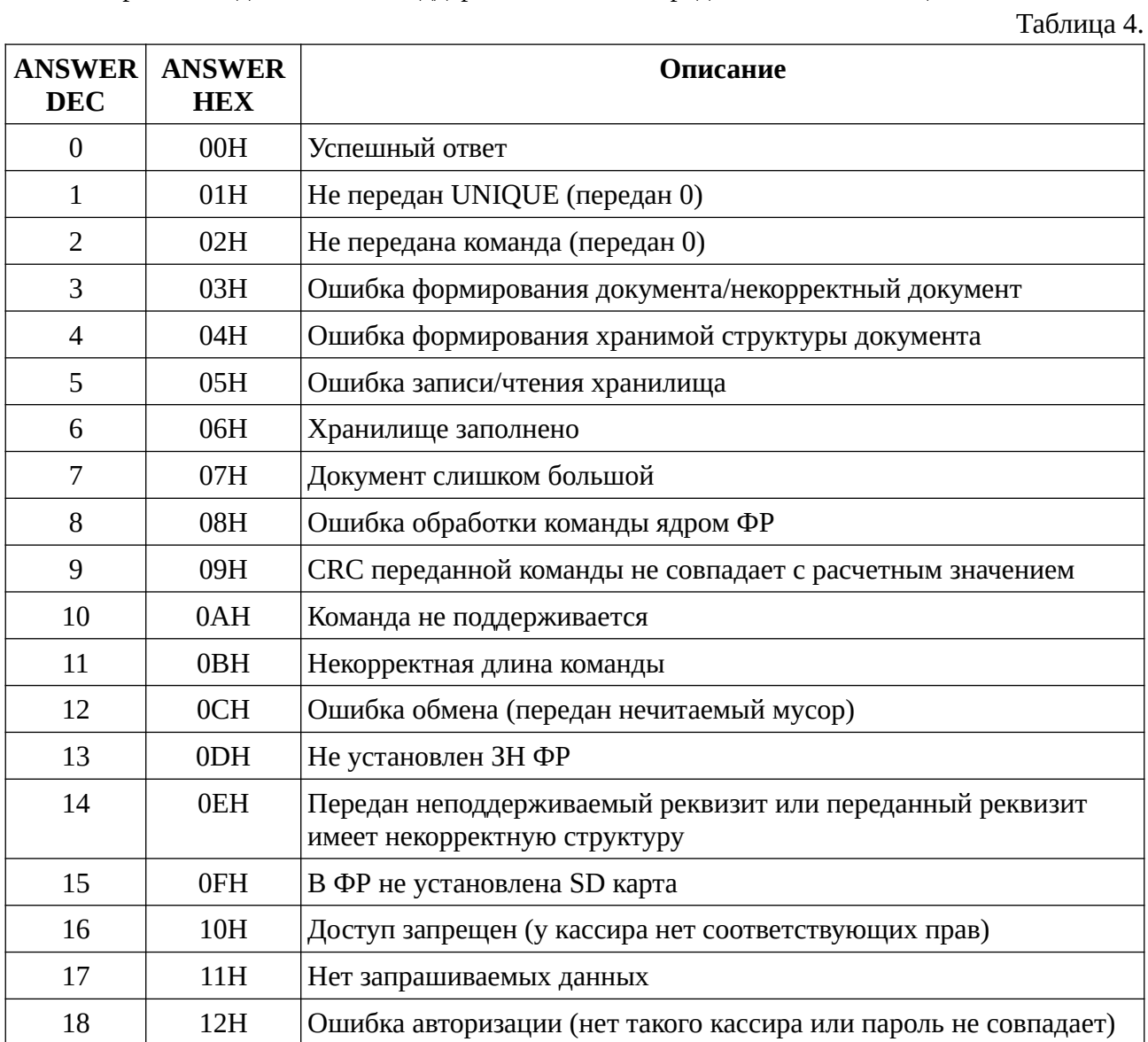

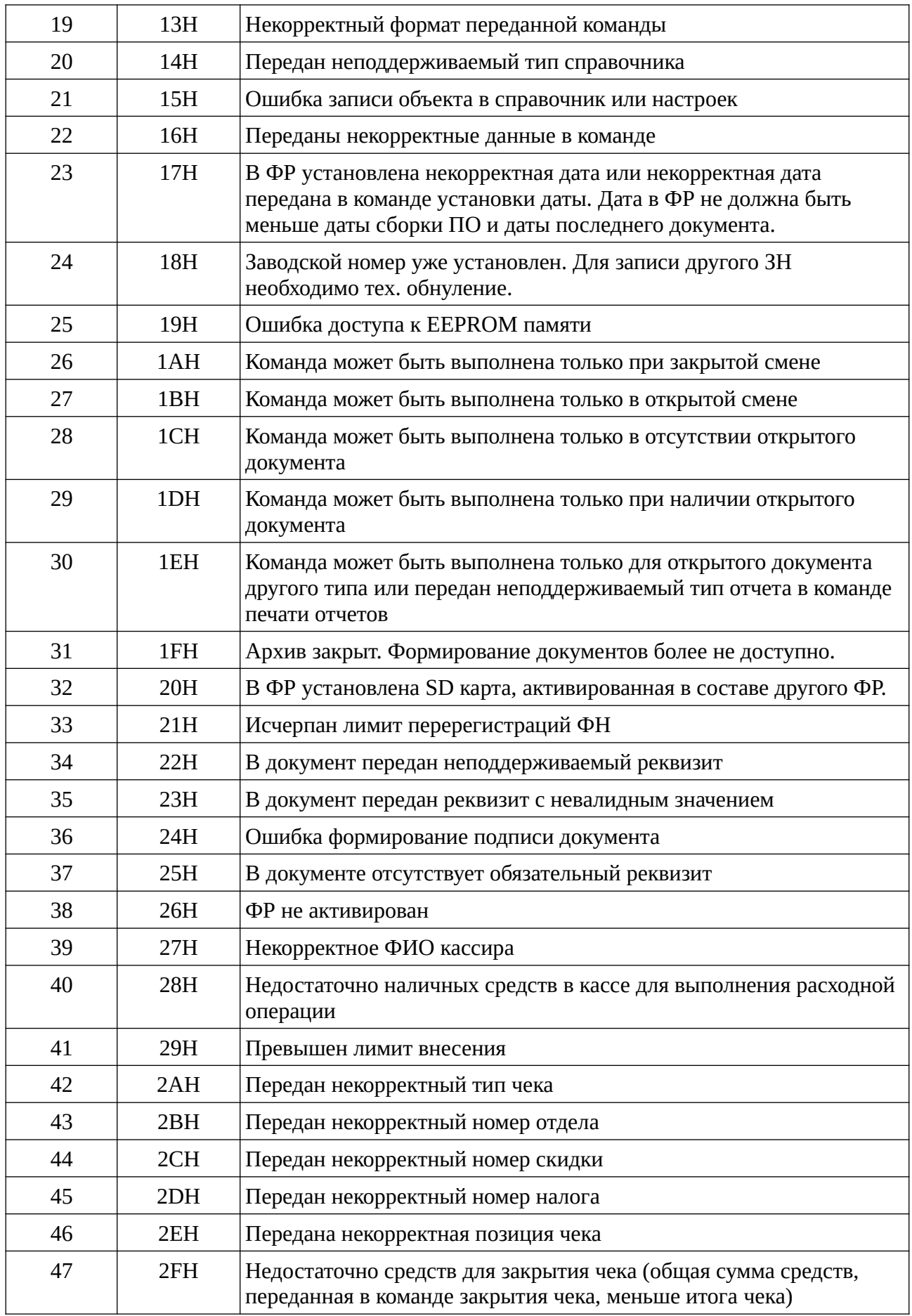

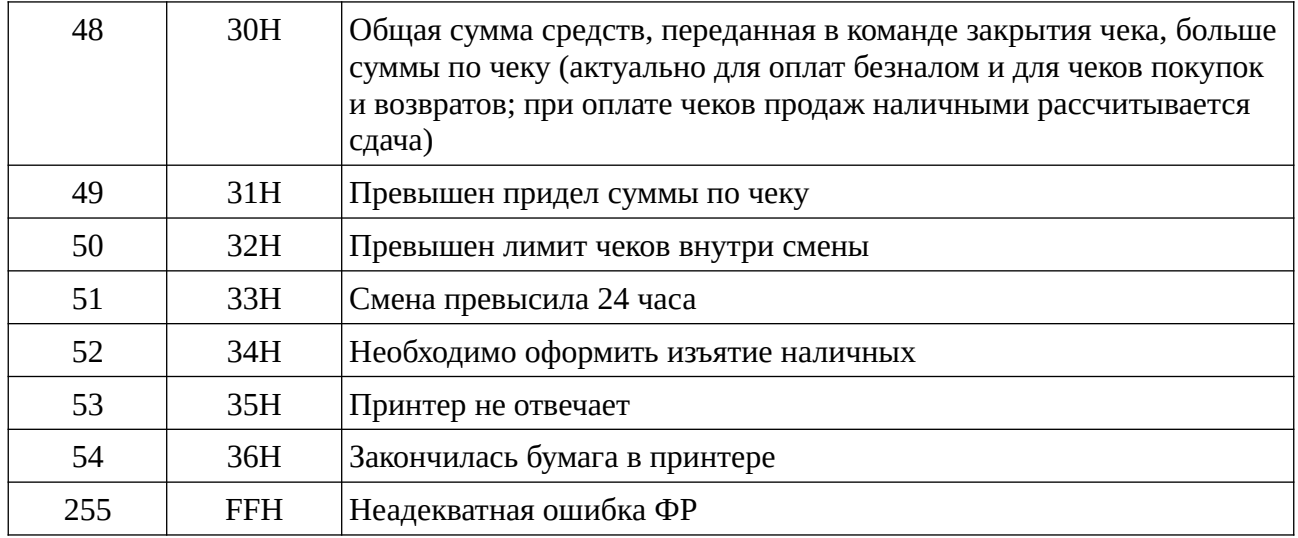

### <span id="page-8-2"></span>**6. Авторизация в ФР**

Для команд, меняющих состояние ФР, предусмотрен процесс аутентификации и авторизации. В таких командах в структуре DATA первыми передаются 1 байт — номер кассира и 4 байта — пароль кассира. В ФР можно запрограммировать одновременно 20 кассиров. По умолчанию в ФР есть кассир со всеми правами с номером 20 и паролем 20. У этого кассира можно поменять ФИО и пароль, но нельзя изменить список разрешений.

Пароль кассира — целое беззнаковое число uint32\_t. Передается в формате LE. Номер кассира — целое однобайтовое число от 1 до 20 включительно.

# <span id="page-8-1"></span>**7. Команды настройки ФР и программирования справочников**

#### <span id="page-8-0"></span>**7.1 Чтение объекта из справочника - 01H**

Таблица 5. Входные параметры

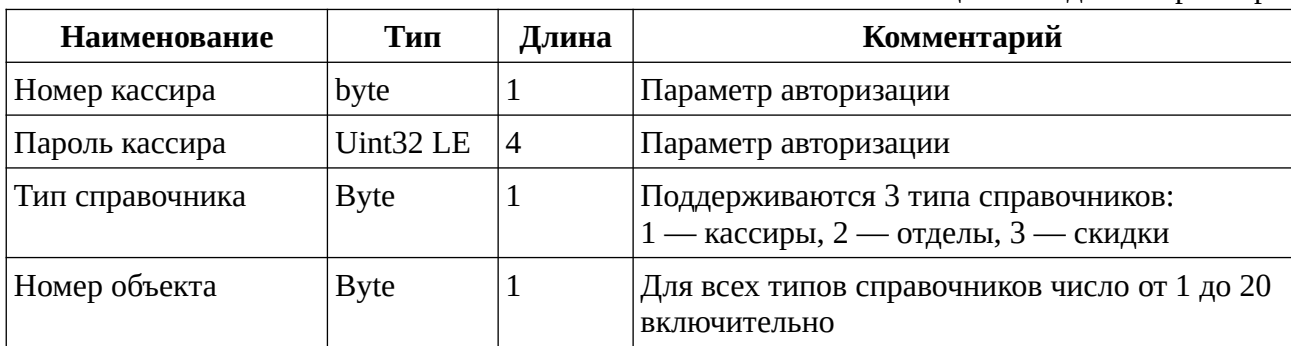

При ошибке выполнения операции возвращаемых данных нет. При успешном выполнении операции в качестве данных возвращается объект соответствующего типа Таблица 6. Возвращаемые данные из справочника кассиров

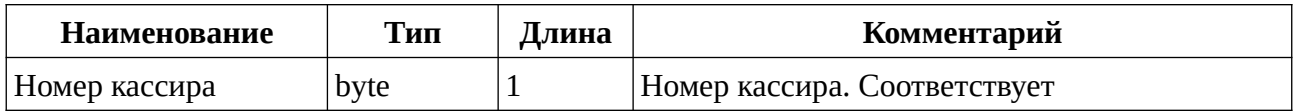

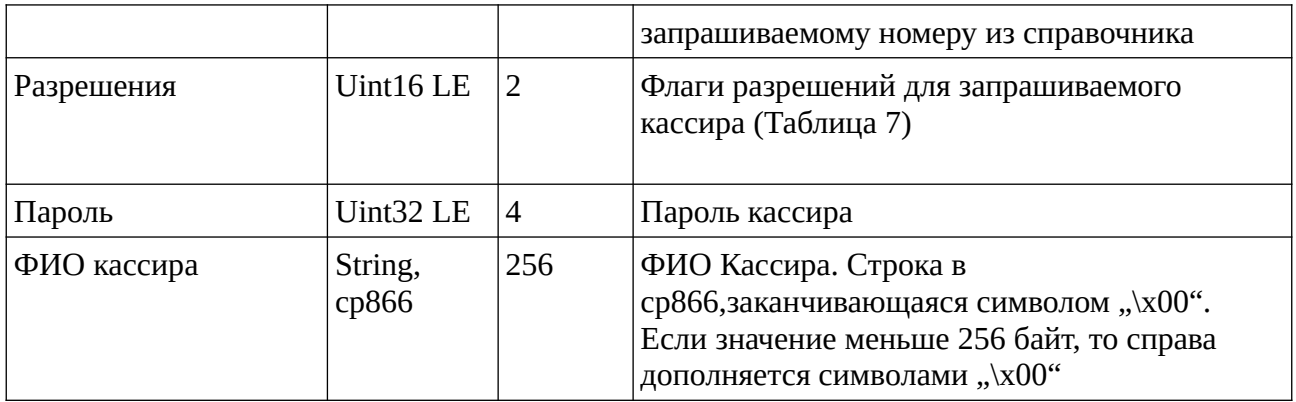

Таблица 7. Права кассира

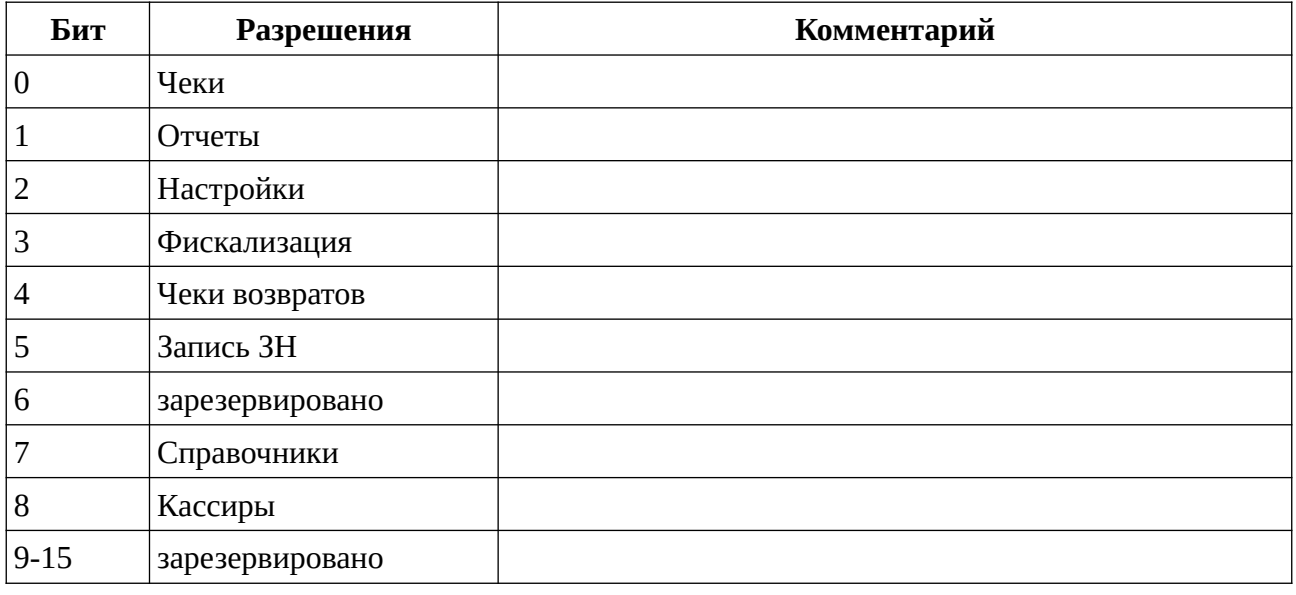

#### Таблица 8. Возвращаемые данные из справочника отделов

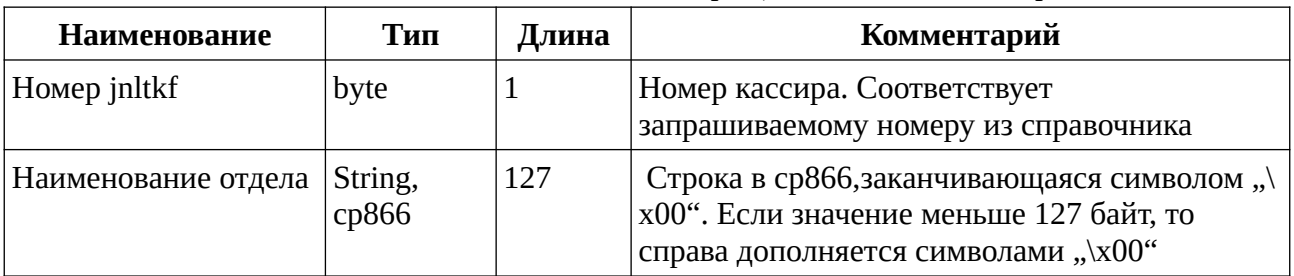

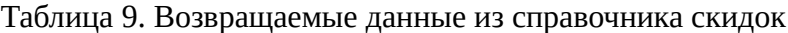

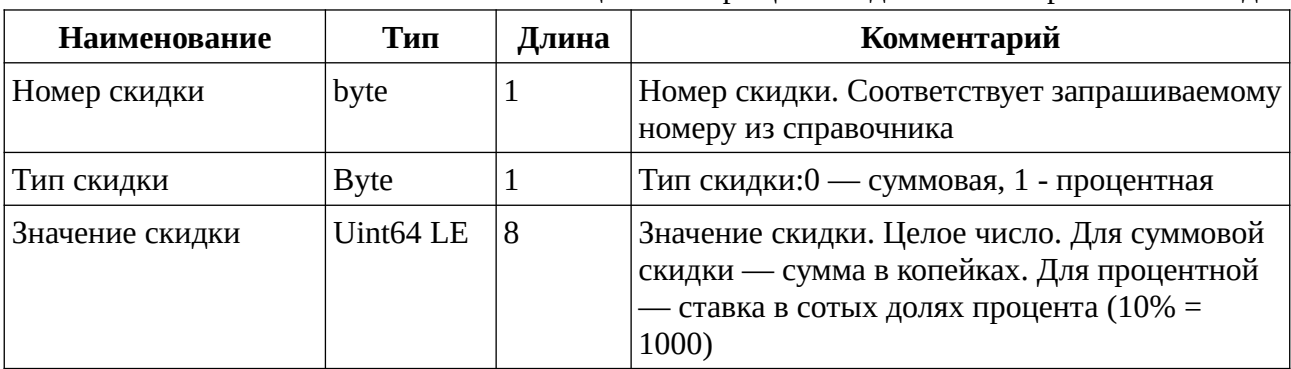

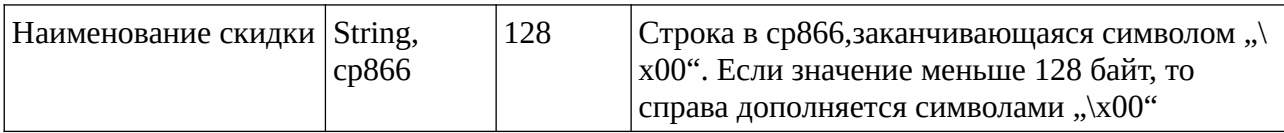

#### <span id="page-10-3"></span>**7.2 Запись объекта в справочник - 02H**

Таблица 10. Входные параметры

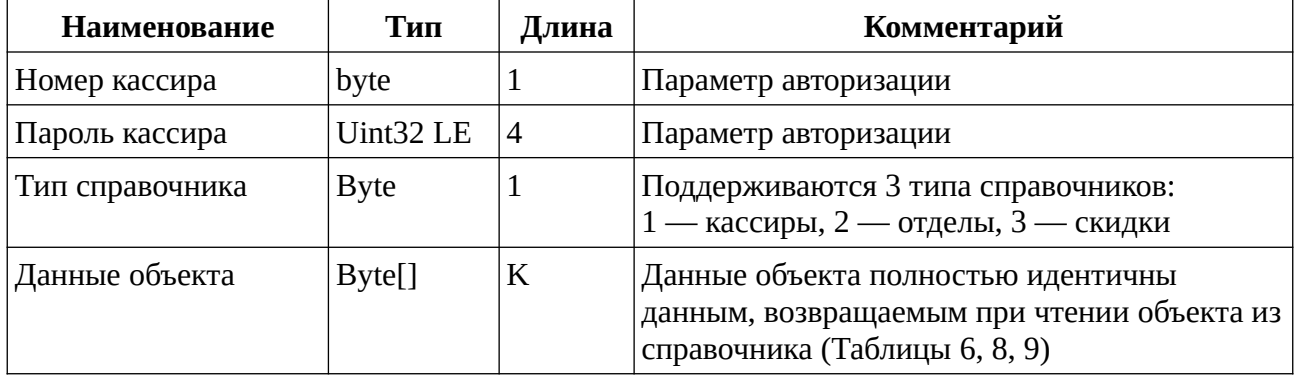

#### <span id="page-10-2"></span>**7.3 Чтение даты из ФР - 03H**

Команда не имеет входных параметров.

При успешном выполнении возвращается текущая дата в ФР. **Внимание! Все даты возвращаются как 4 байтное целое число в формате LE и соответствуют стандарту UTS (количество секунд с 1.01.1970 00:00:00). Вопрос о часовом поясе решается на стороне клиента**

#### <span id="page-10-1"></span>**7.4 Установка даты в ФР - 04H**

Таблица 11. Входные параметры

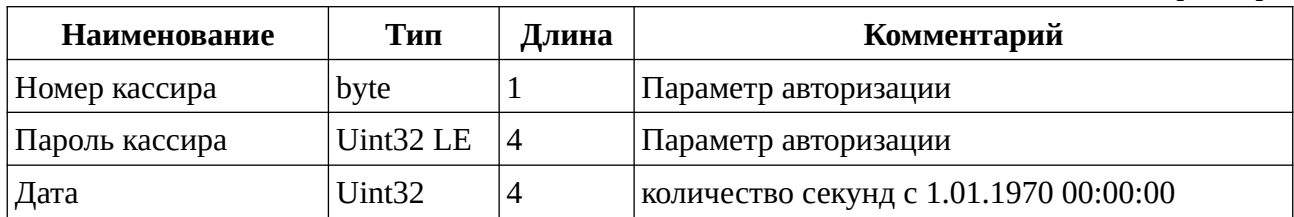

При успешном выполнении возвращается текущая дата в ФР. **Внимание! Все даты возвращаются как 4 байтное целое число в формате LE и соответствуют стандарту UTS (количество секунд с 1.01.1970 00:00:00). Вопрос о часовом поясе решается на стороне клиента**

#### <span id="page-10-0"></span>**7.5 Установка заводского номера ФР - 3FH**

Таблица 12. Входные параметры

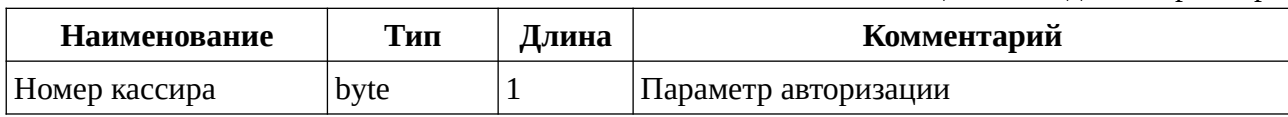

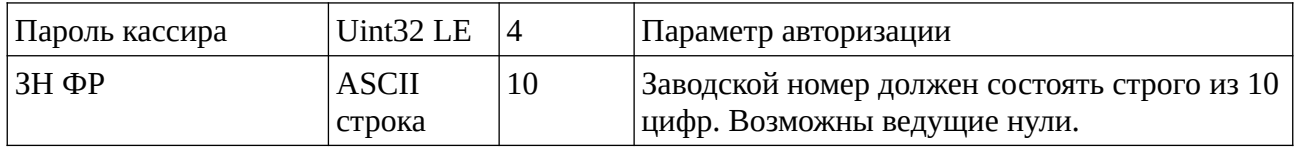

Возвращаемых данных нет

### <span id="page-11-2"></span>**7.6 Чтение настройки печати - C1H**

Таблица 13. Входные параметры

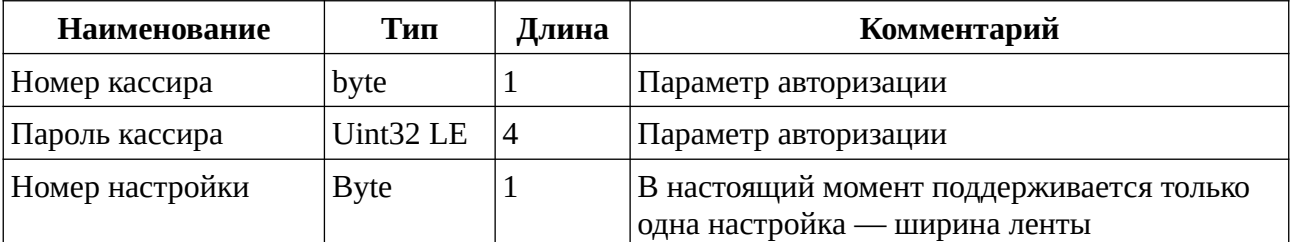

При успешном выполнении возвращается соответствующая настройка.

Для настройки №1 — это ширина ленты. Тип — байт. Допустимые значения — 60 и 80

#### <span id="page-11-1"></span>**7.7 Запись настройки печати - C2H**

Таблица 14. Входные параметры

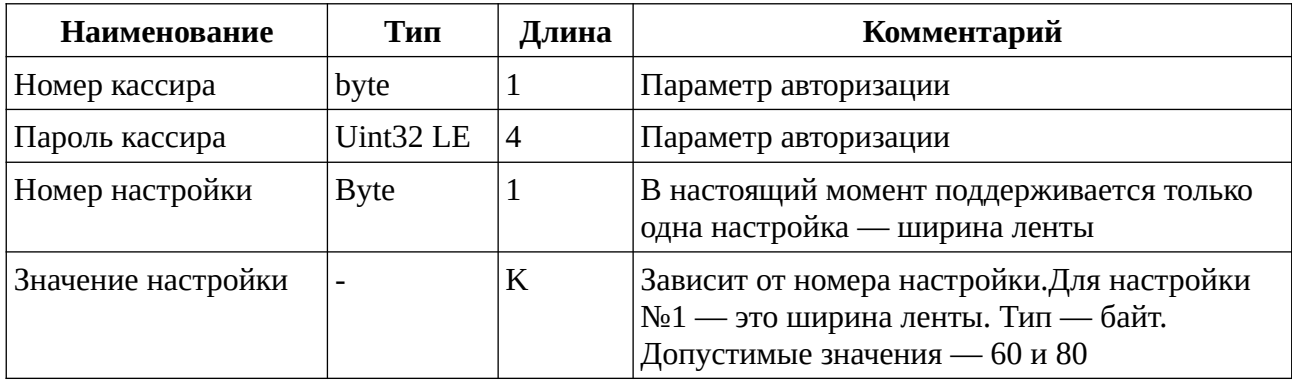

Возвращаемых данных нет

#### <span id="page-11-0"></span>**7.8 Чтение настройки ФР -40H**

Таблица 15. Входные параметры

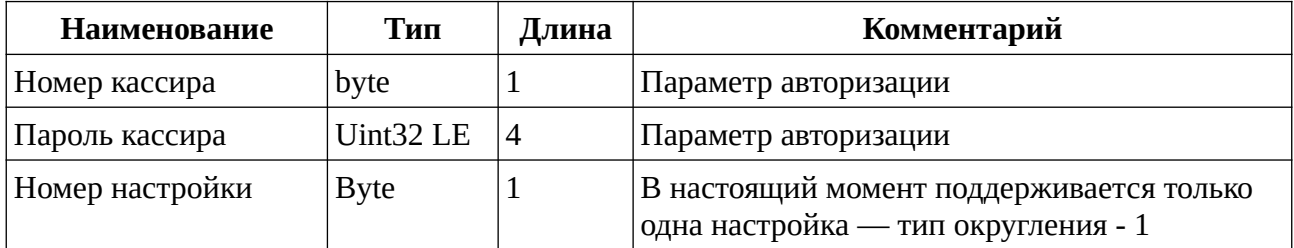

При успешном выполнении возвращается соответствующая настройка.

Для настройки №1 — это ширина ленты. Тип — байт. Доп устимые значения — 0 — математическое округление и 1 — банковское округление

### <span id="page-12-2"></span>**7.9 Запись настройки ФР - 41H**

Таблица 16. Входные параметры

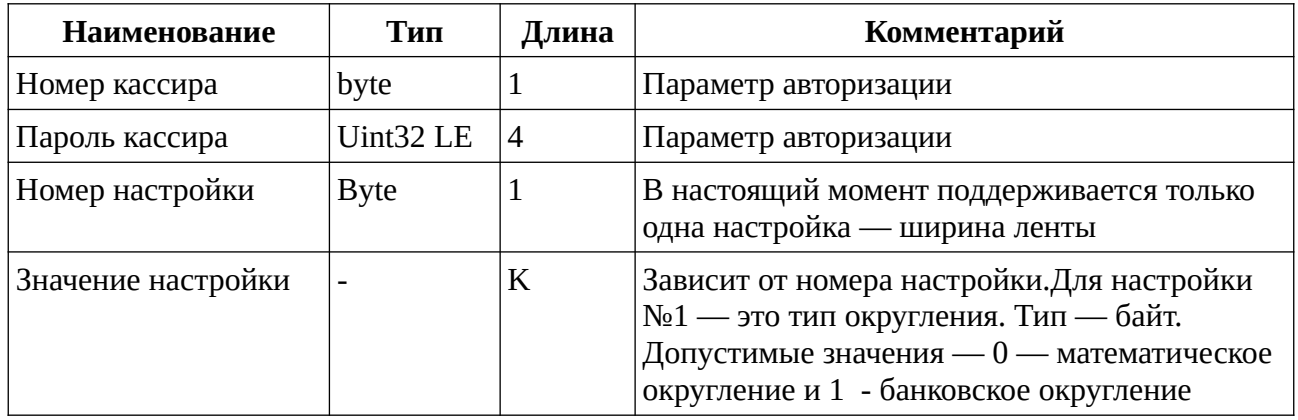

Возвращаемых данных нет

### <span id="page-12-1"></span>**8. Команды получения статуса ФР**

### <span id="page-12-0"></span>**8.1 Получение статуса текущей смены - 10H**

Входных параметров нет

#### Таблица 17. Возвращаемые данные

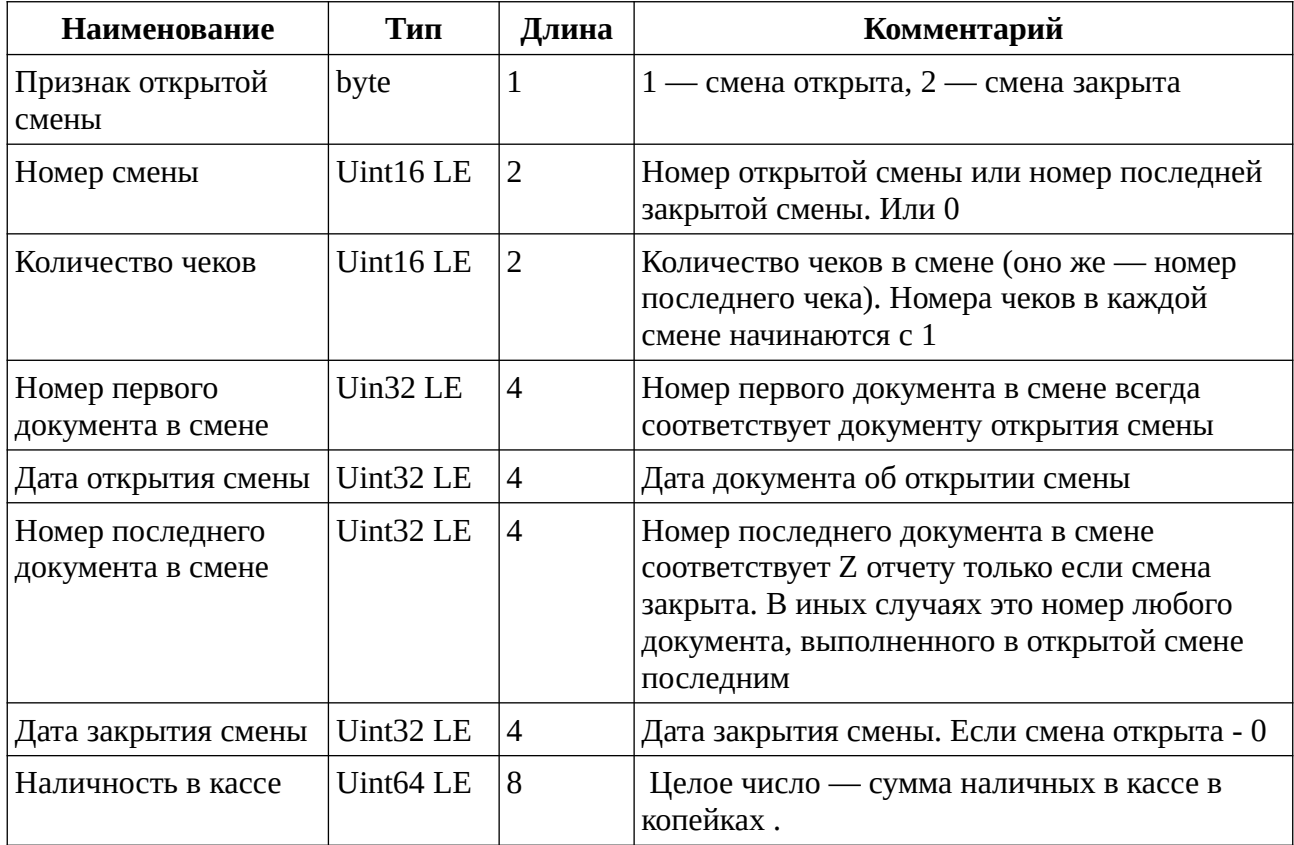

# <span id="page-13-0"></span>**8.2 Получение статуса ФР - 30H**

Входных параметров нет

Таблица 18. Возвращаемые данные

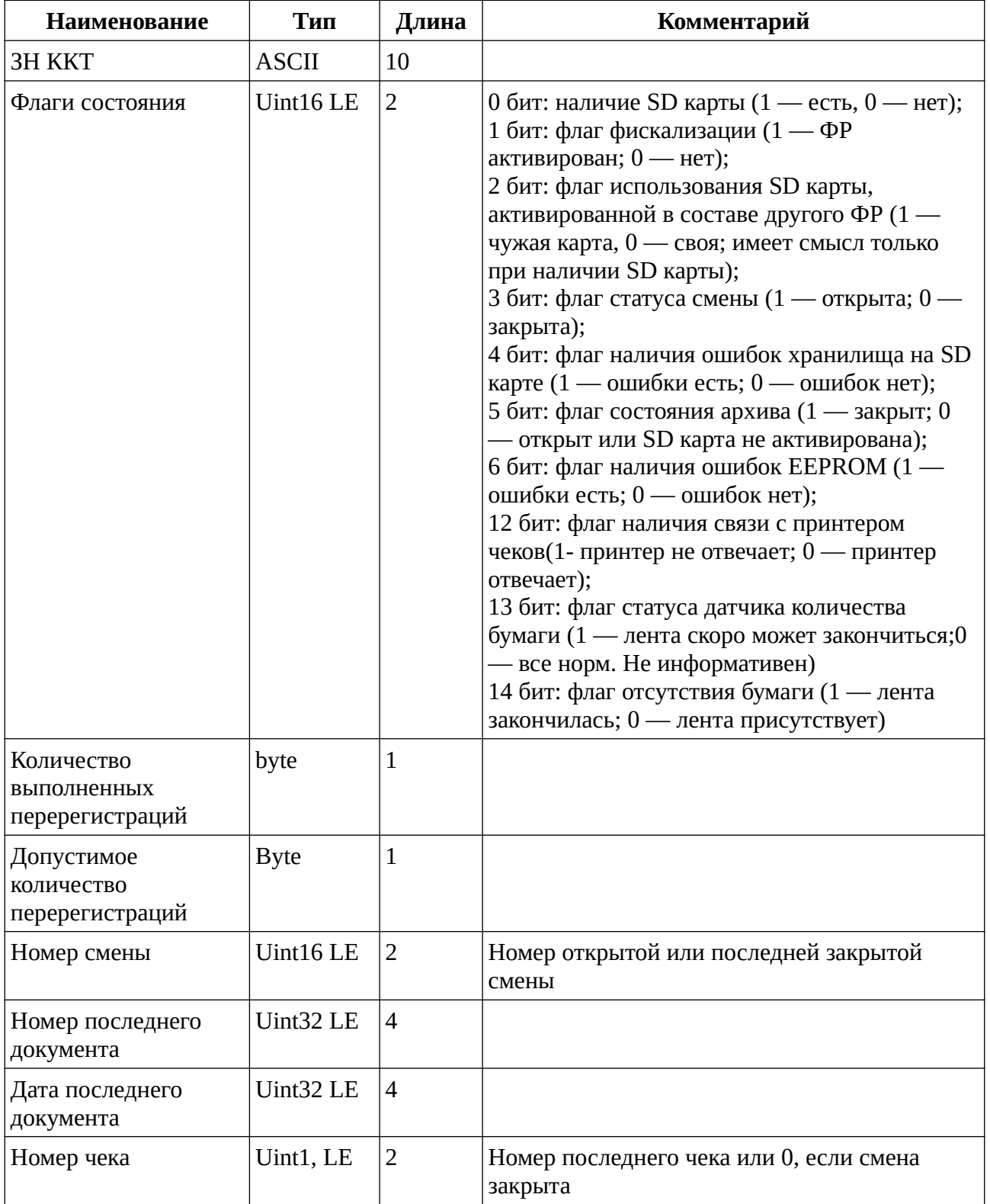

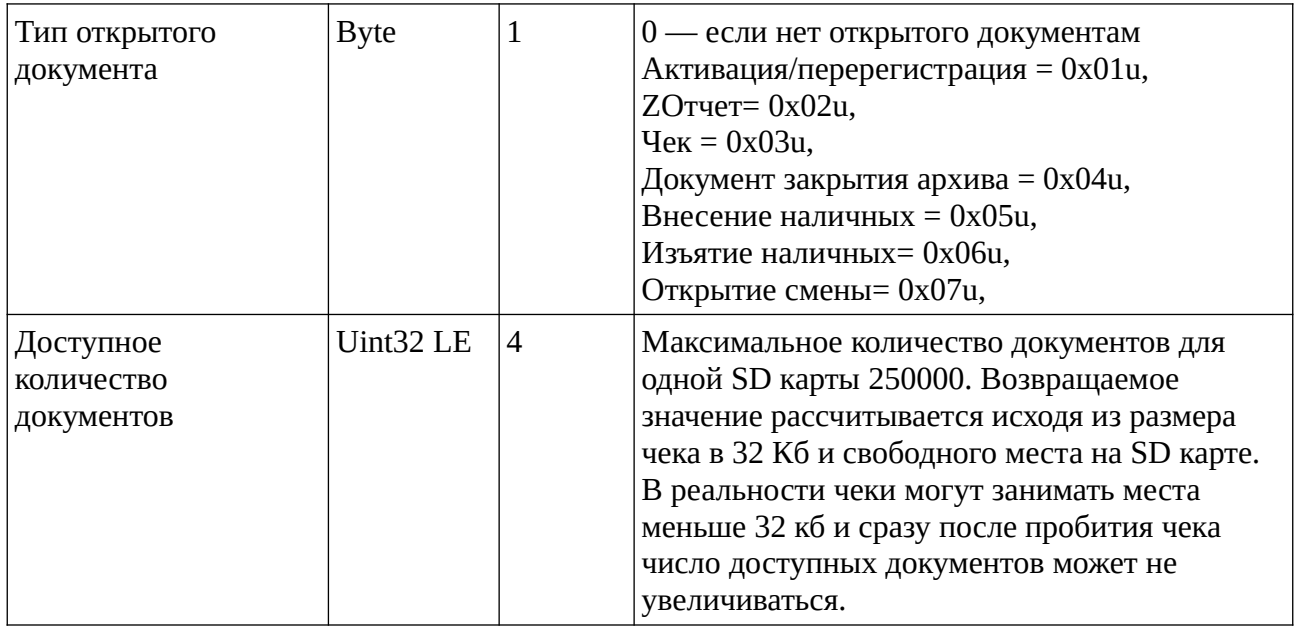

#### <span id="page-14-2"></span>**8.3 Получение информации о ЗН и модели ФР — 31H**

Входных параметров нет

Таблица 19. Возвращаемые данные

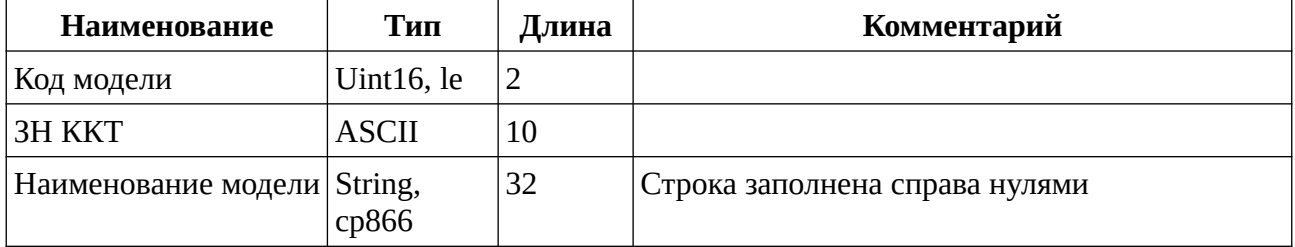

#### <span id="page-14-1"></span>**8.4 Получение информации о версии ПО ФР - 33H**

Входных параметров нет

При удачном выполнении команды возвращается 3 байта версии. Для получение строкового значения версии можно выполнить: toString((int)byte[0]) + «.» +  $toString(int)byte[1]) + «.» + toString(int)byte[2])$ 

#### <span id="page-14-0"></span>**8.5 Получение параметра текущих регистрационных данных - 44H**

Таблица 20. Входные параметры

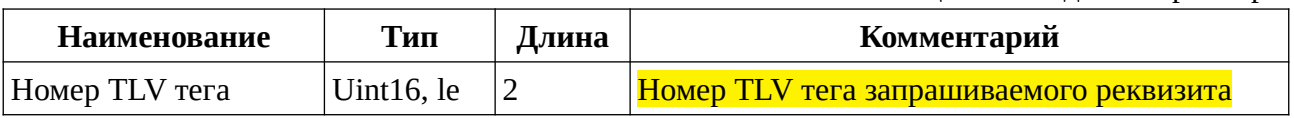

Таблица 21. Возвращаемые данные

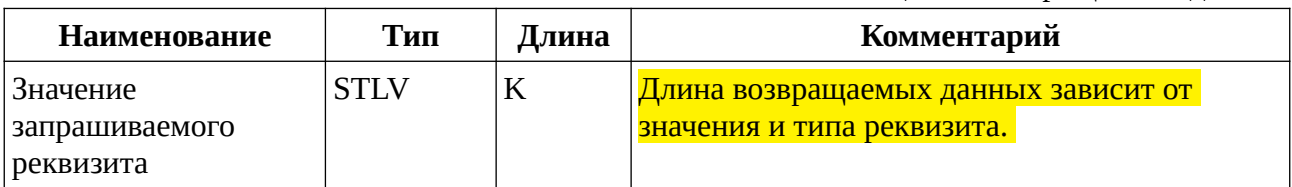

## <span id="page-15-1"></span>**9. Команды получения счетчиков ФР**

## <span id="page-15-0"></span>**9.1 Получение счетчиков текущей смены - 36H**

Входных параметров нет

Таблица 22. Возвращаемые данные

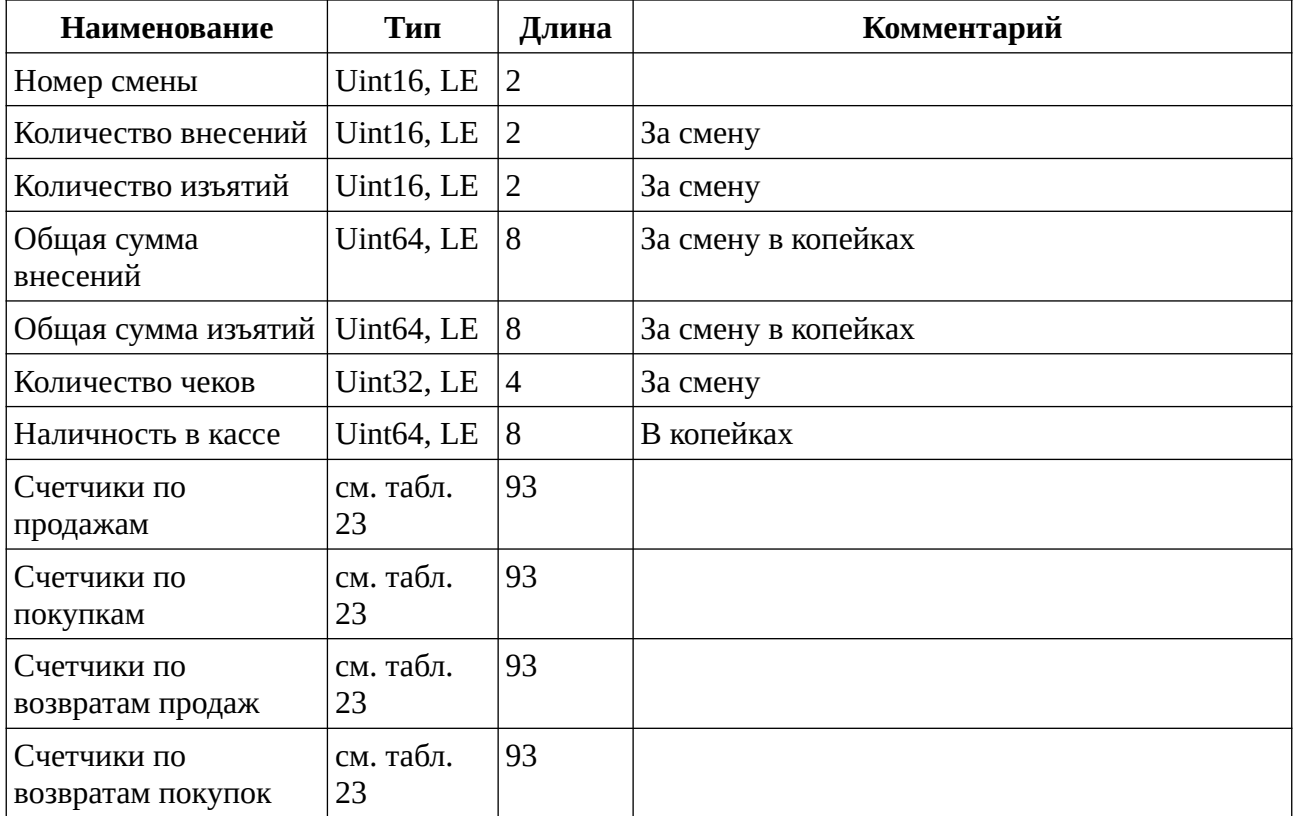

Таблица 23. Счетчики по типам операций

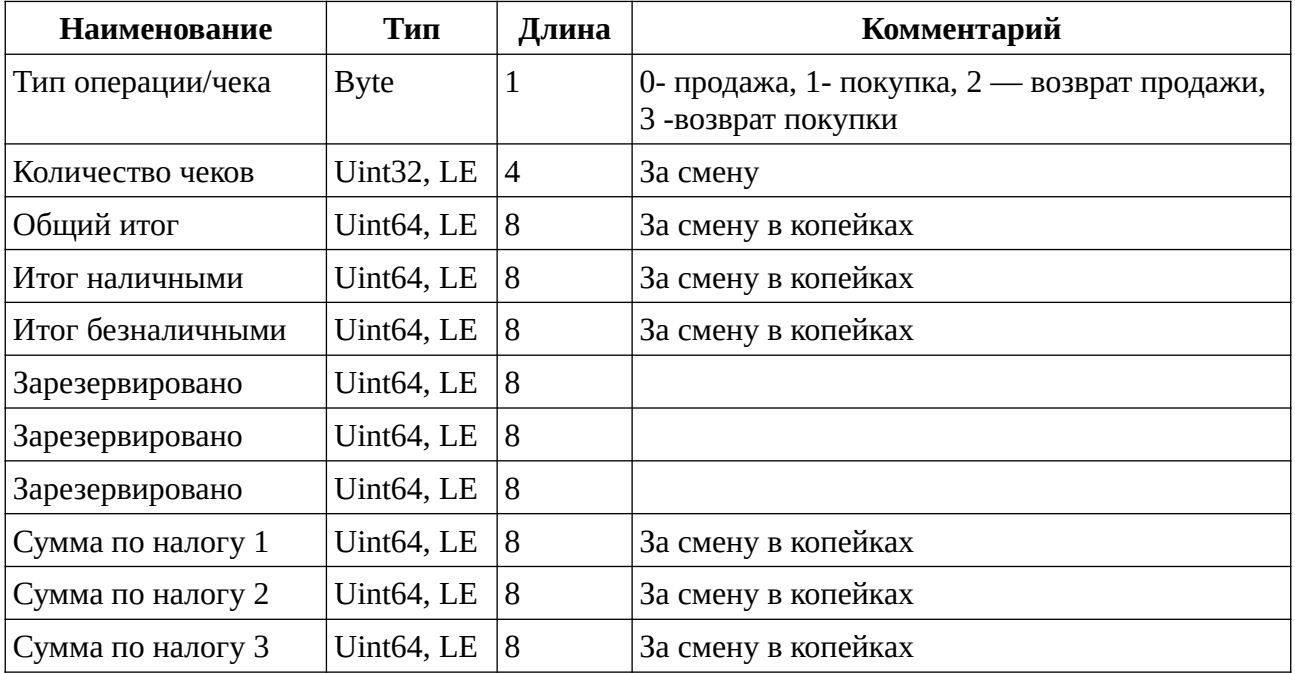

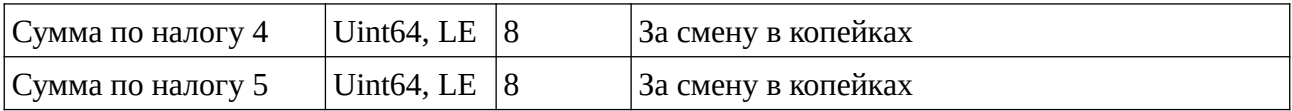

## <span id="page-16-0"></span>**9.2 Получение счетчиков с момента последней регистрации/перерегистрации - 37H**

Входных параметров нет

Таблица 24. Возвращаемые данные

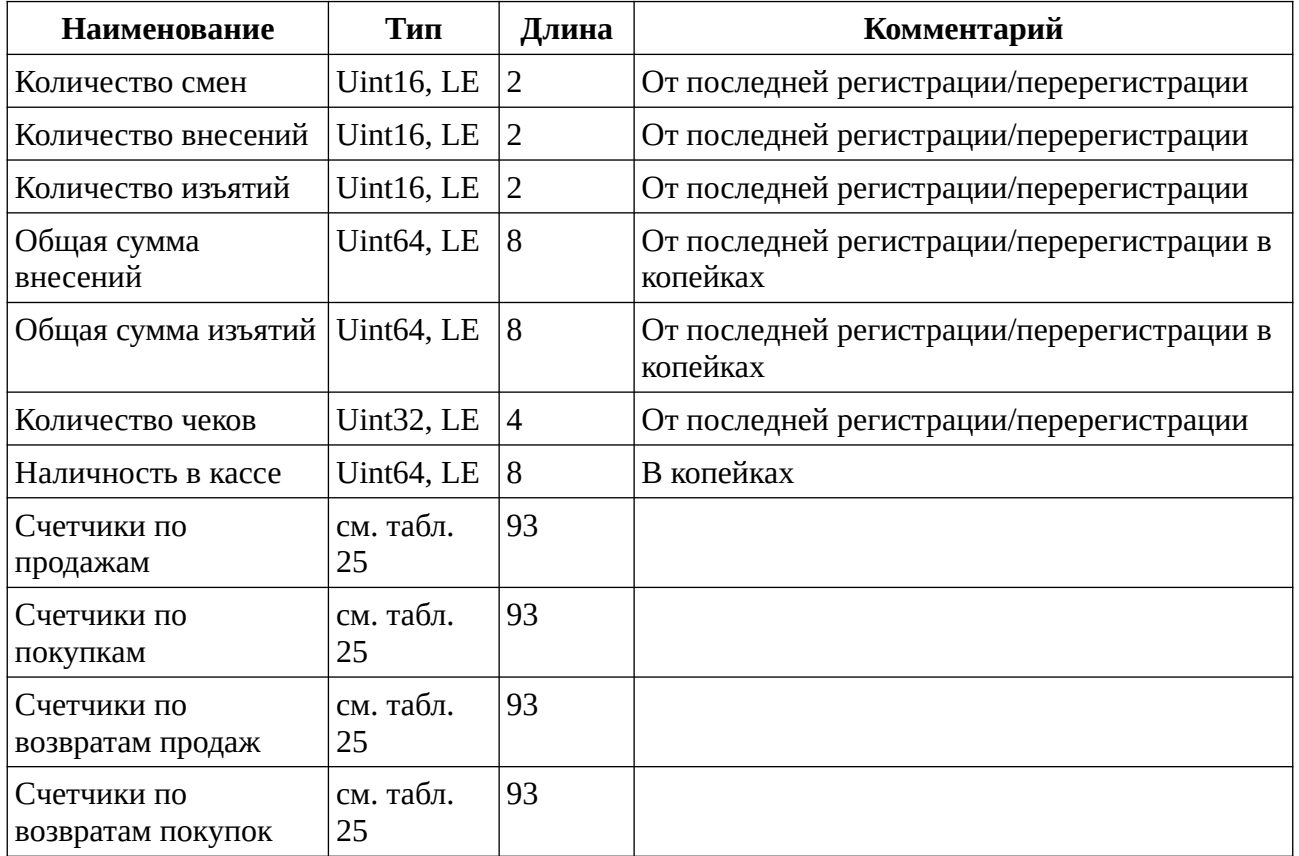

Таблица 25. Счетчики по типам операций

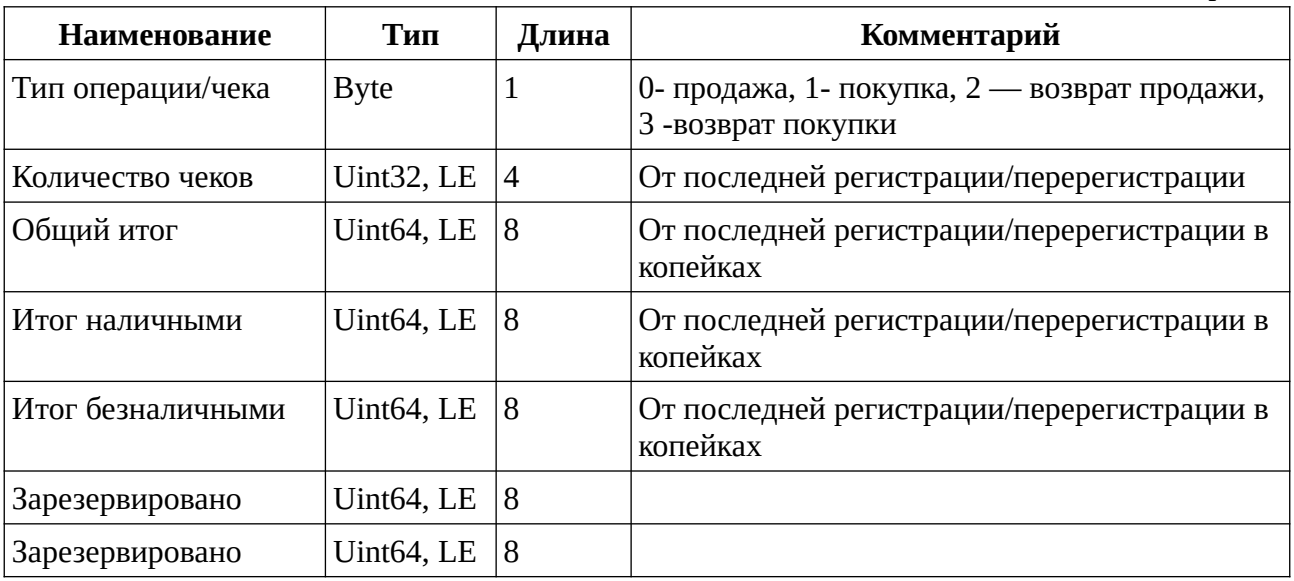

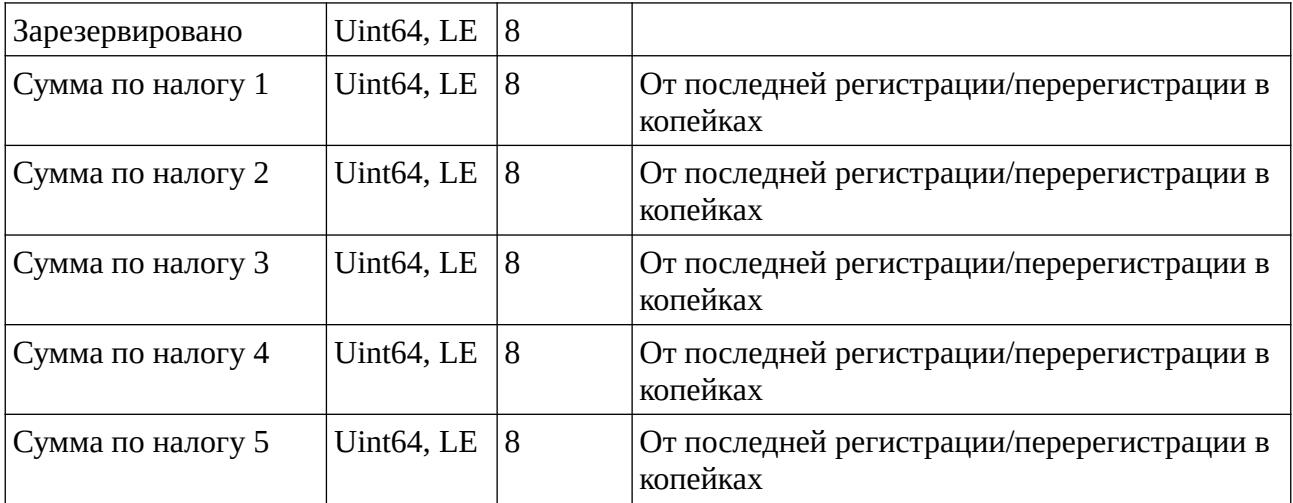

#### <span id="page-17-0"></span>**9.3 Получение счетчиков с момента активации SD карты - 38H**

Входных параметров нет

Таблица 26. Возвращаемые данные

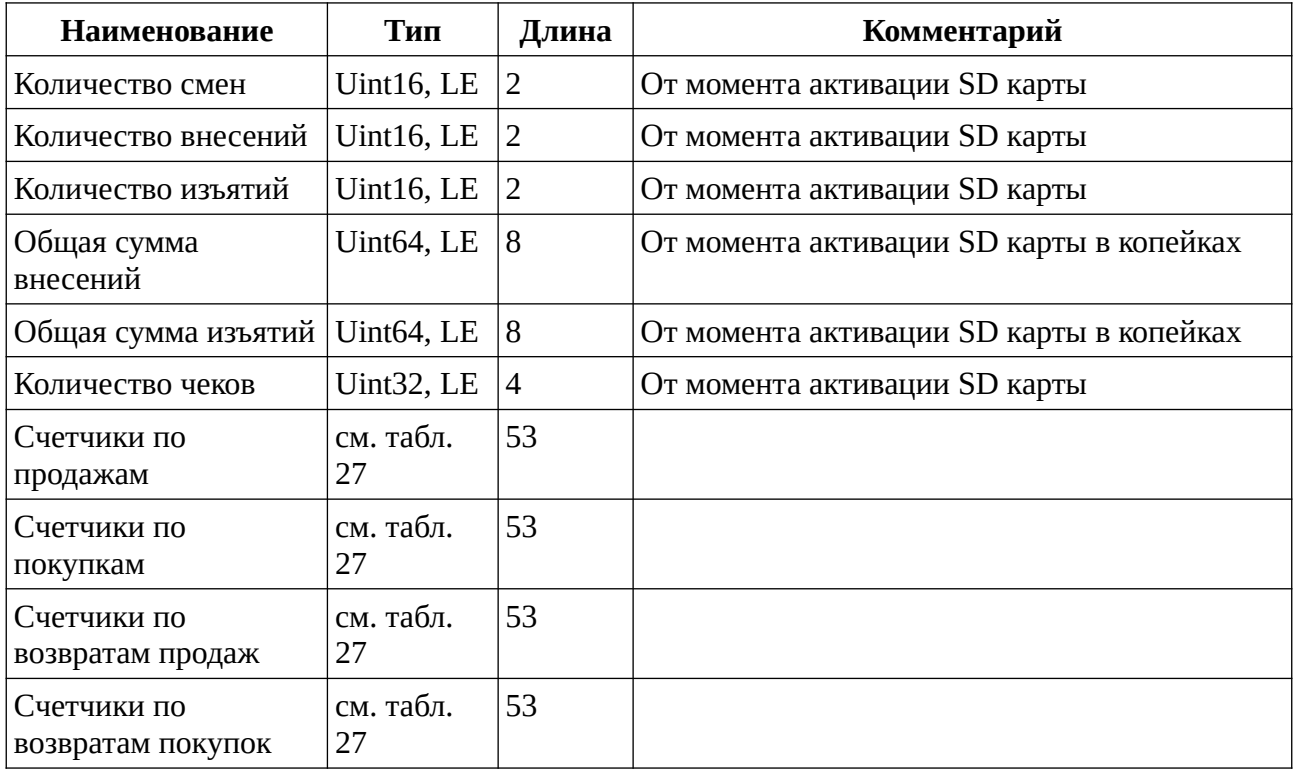

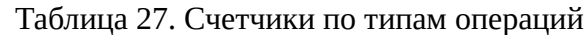

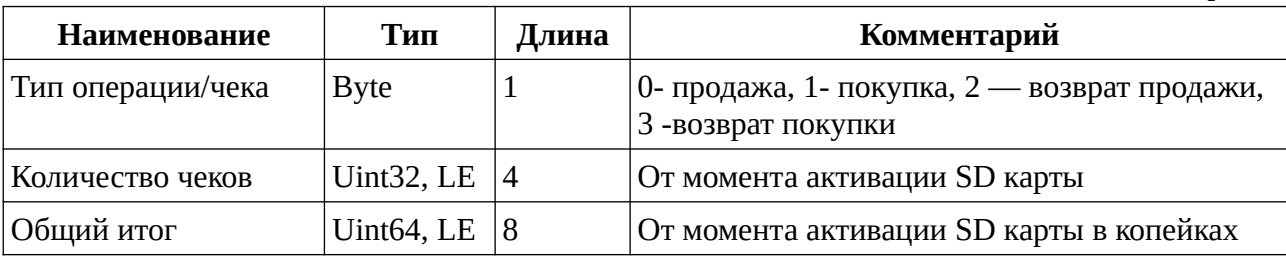

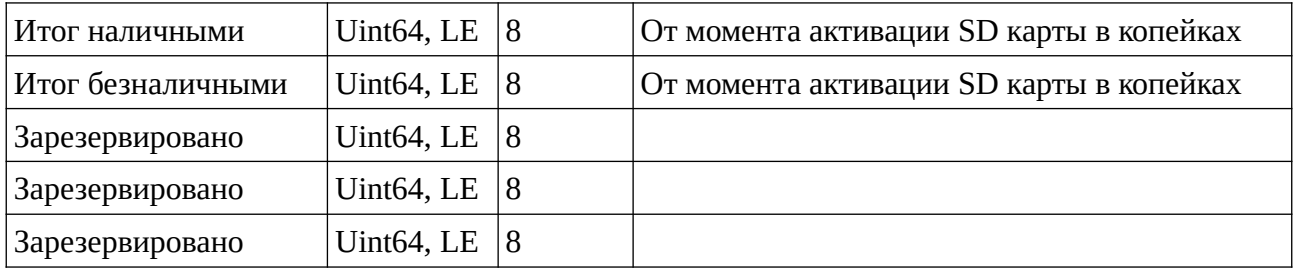

#### <span id="page-18-3"></span>**9.4 Получение счетчиков по отделам - 39H**

Входных параметров нет

Таблица 28. Счетчики по отделам

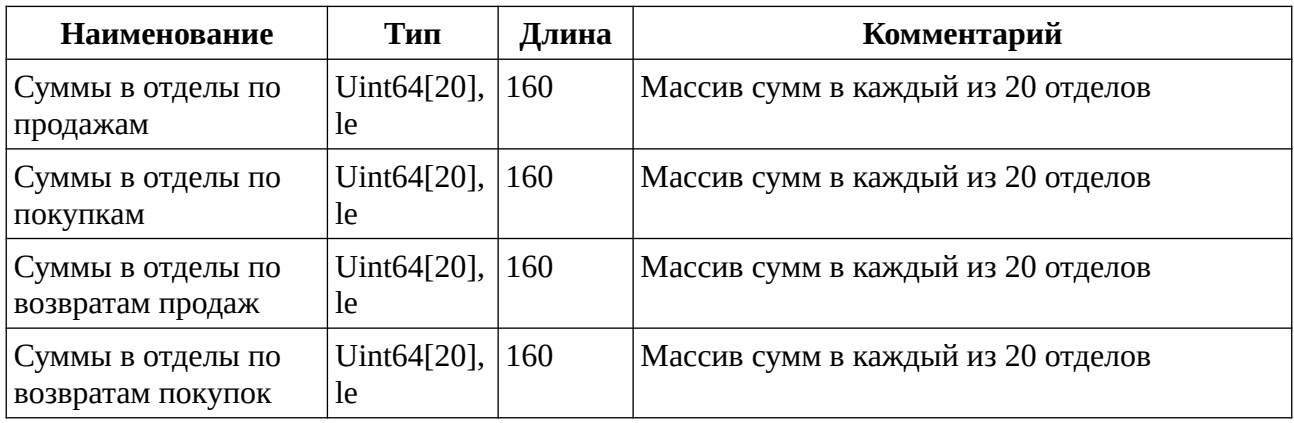

### <span id="page-18-2"></span>**10. Команды работы с документами**

Создание документа в ФР начинается с команды открытия документа. Команда открытия документа обязательно содержит авторизационные данные кассира, может содержать дополнительные уточняющие параметры и опционально может содержать ФИО кассира, которое будет добавлено в документ. Если требуется, после открытия документа в него можно добавить дополнительные реквизиты с помощью команды 07H. Документ формируется после выполнения соответствующей команды закрытия документа. До выполнения команды закрытия документа документ может быть отменен командой 06.

#### <span id="page-18-1"></span>**10.1 Отмена открытого документа - 06H**

Входных параметров нет. Выходных данных нет

### <span id="page-18-0"></span>**10.2 Передача данных документа — 07H**

Таблица 29. Входные параметры

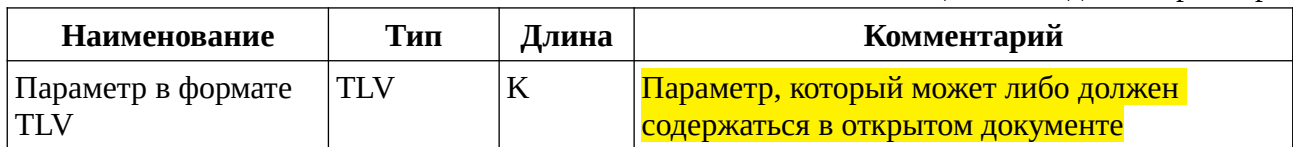

#### <span id="page-19-1"></span>**10.3 Открытие документа о регистрации/перерегистрации - 08H**

Таблица 30. Входные параметры

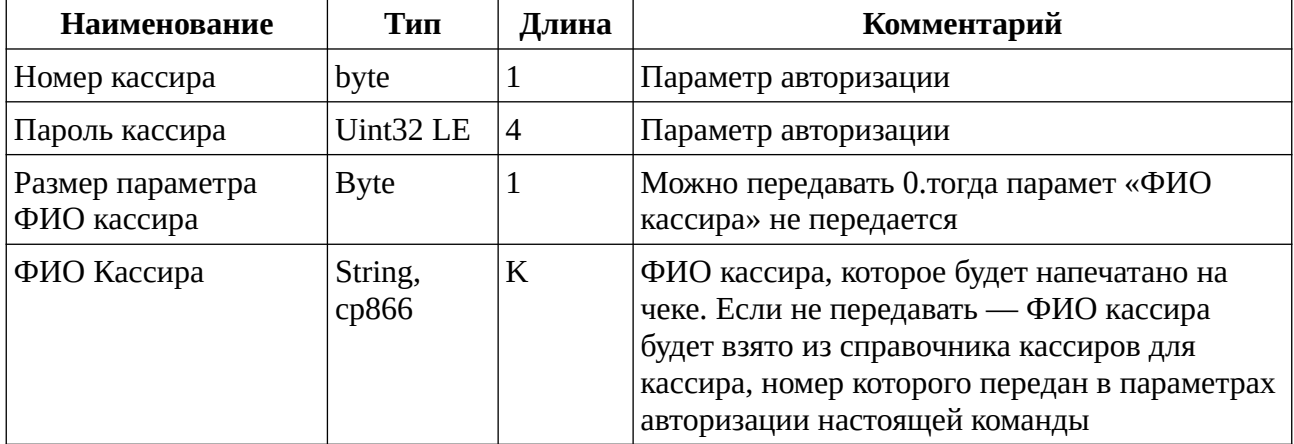

Выходных параметров нет

#### <span id="page-19-0"></span>**10.4 Закрытие документа о регистрации/перерегистрации — 09H**

Таблица 31. Входные параметры

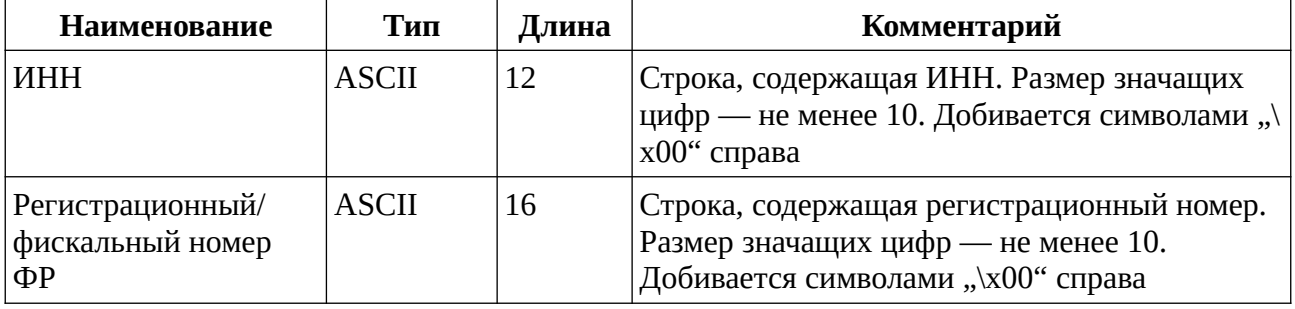

Таблица 32. Возвращаемые данные

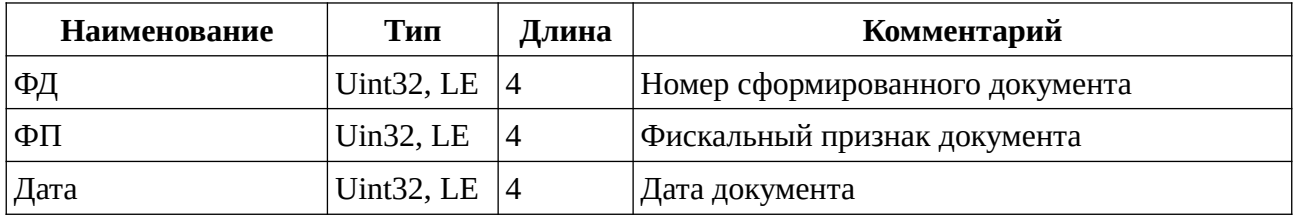

Внимание! Перед выполнением команды закрытия документа о регистрации

/перерегистрации необходимо передать с помощью команды 07H следующие реквизиты:

- 11048 наименование организации;
- 11187 тип организации
- $11009$  адрес расчетов

• 13105, 13106, 13107, 13108, 13109 — налоговые ставки. Обязательно передать хотя бы одну налоговую ставку. Реквизиты с тегами 13105, 13106, 13107, 13108, 13109 программируют налоги 1,2,3,4,5 соответственно.

#### <span id="page-20-2"></span>**10.5 Открытие документа об открытии смены — 11H**

Таблица 33. Входные параметры

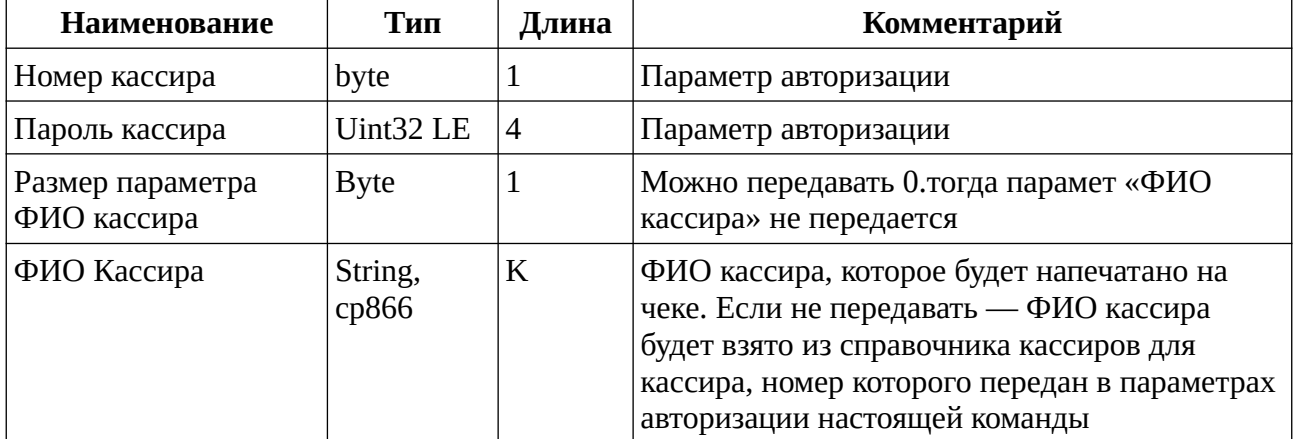

Возвращаемых данных нет

#### <span id="page-20-1"></span>**10.6 Закрытие документа об открытии смены -12 H**

Входных параметров нет. Передача данных командой 07 перед закрытием документа об открытии смены не требуется.

Таблица 34. Возвращаемые данные

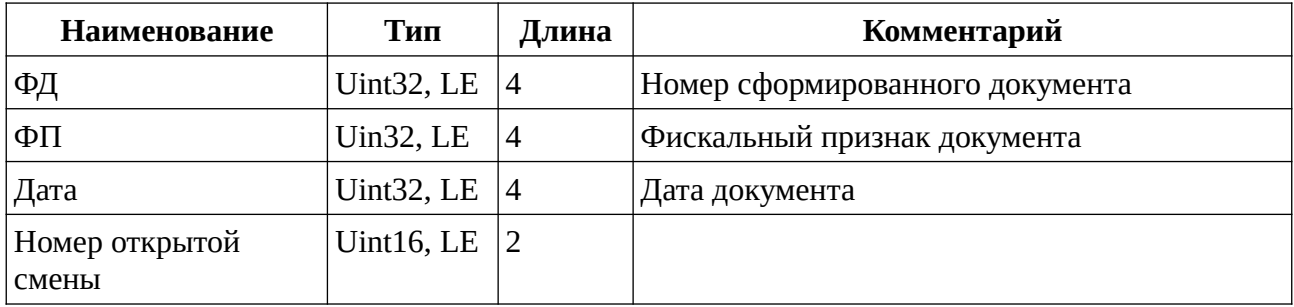

#### <span id="page-20-0"></span>**10.7 Открытие Z отчета -13H**

Таблица 35. Входные параметры

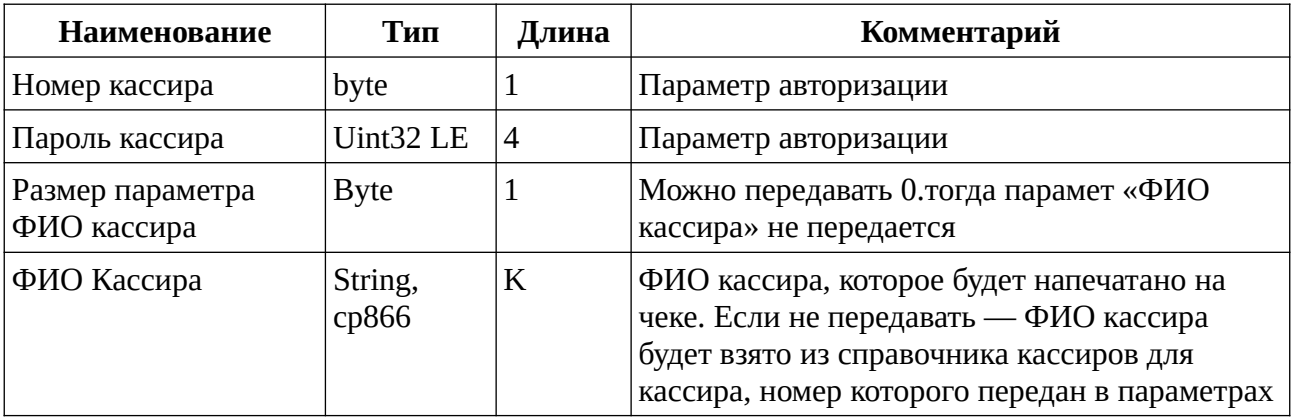

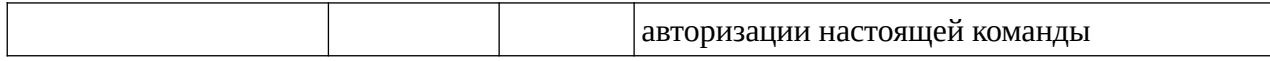

Возвращаемых данных нет

 $\overline{a}$ 

#### <span id="page-21-2"></span>**10.8 Закрытие Z отчета — 14H**

Входных параметров нет. Передача данных командой 07 перед закрытием документа об открытии смены не требуется.

Таблица 36. Возвращаемые данные

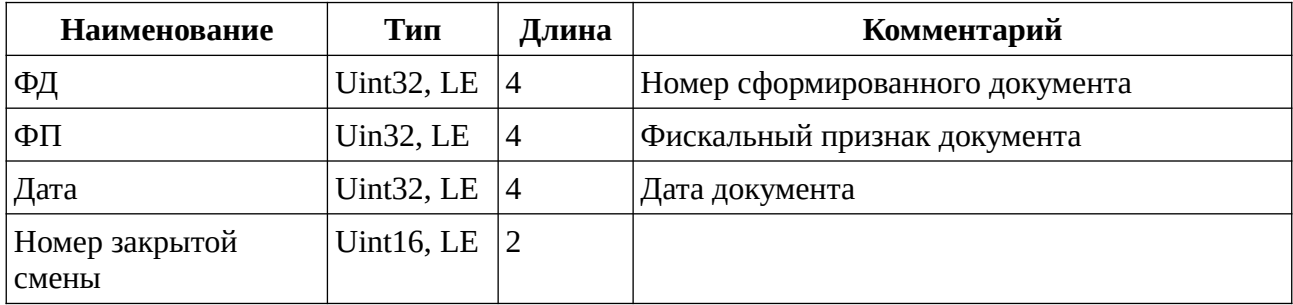

#### <span id="page-21-1"></span>**10.9 Открытие чека — 15H**

#### Таблица 37. Входные параметры

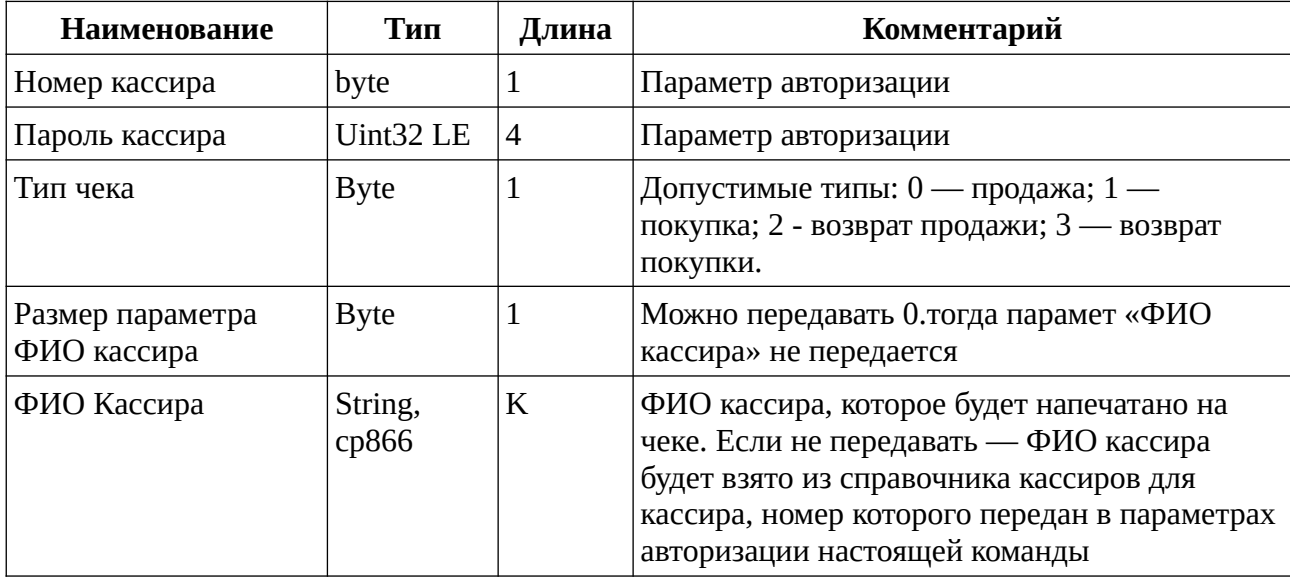

Возвращаемых данных нет

#### <span id="page-21-0"></span>**10.10 Закрытие чека — 16H**

#### Таблица 38. Входные параметры

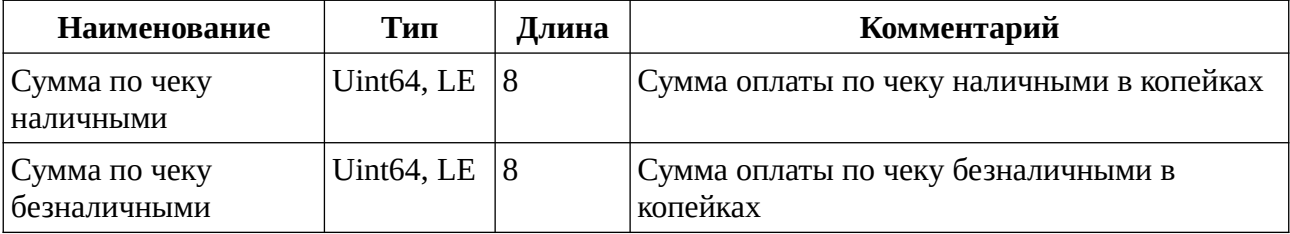

Таблица 39. Возвращаемые данные

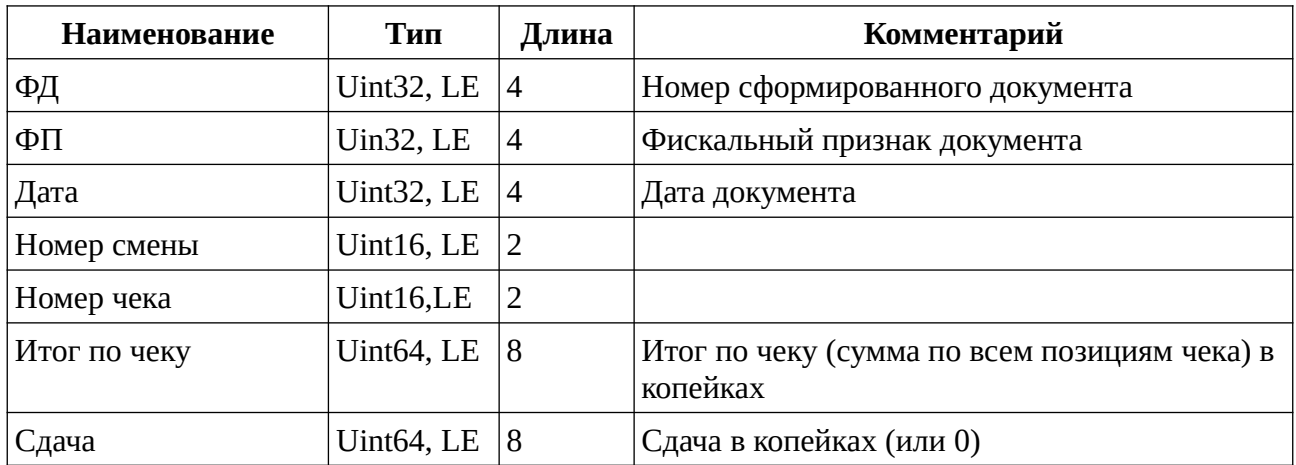

Внимание! Перед выполнением команды закрытия документа о регистрации /перерегистрации необходимо передать с помощью команды 07H позиции чека, кодируемые STLV реквизитом 11059.

#### <span id="page-22-2"></span>**10.11 Открытие документа о закрытии архива ФР — 18H**

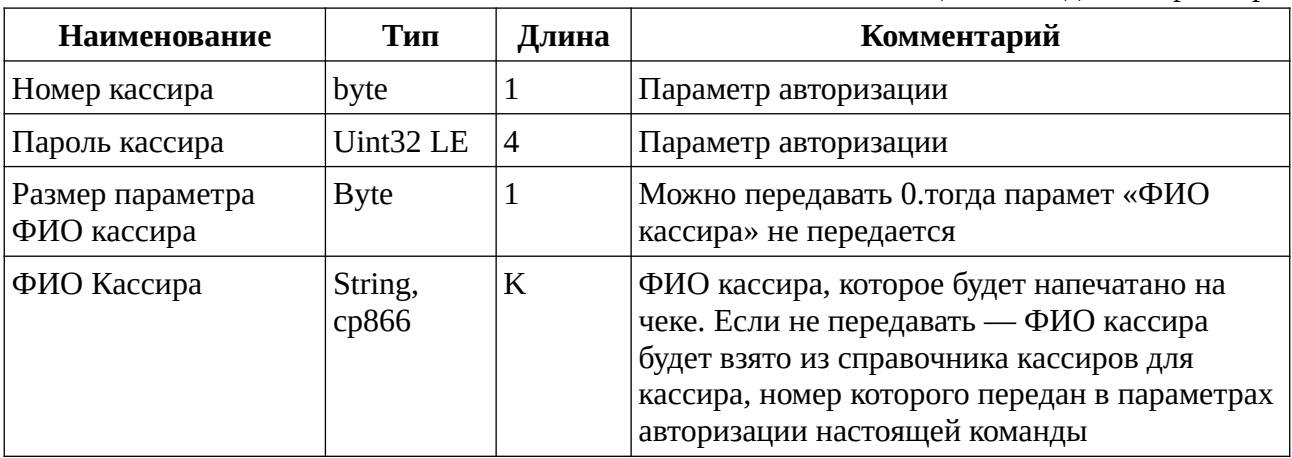

Таблица 40. Входные параметры

#### <span id="page-22-1"></span>**10.12 Закрытие документа о закрытии архива ФР — 19H**

Входных параметров нет. Передача данных командой 07 перед закрытием документа об открытии смены не требуется.

#### Таблица 41. Возвращаемые данные

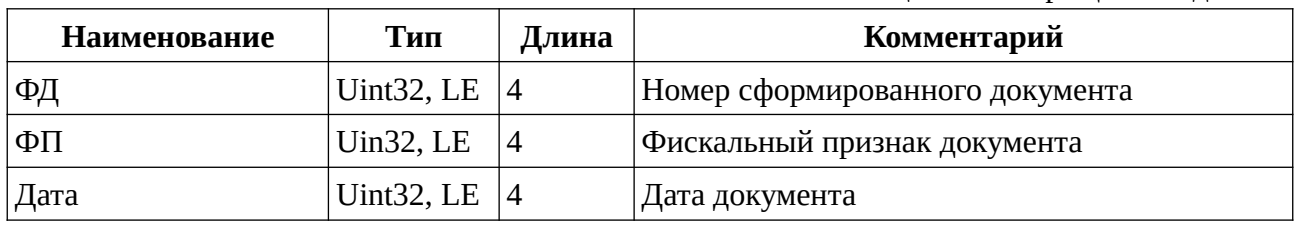

#### <span id="page-22-0"></span>**10.13 Предварительная печать документа о регистрации/перерегистрации — 20H**

Таблица 42. Входные параметры

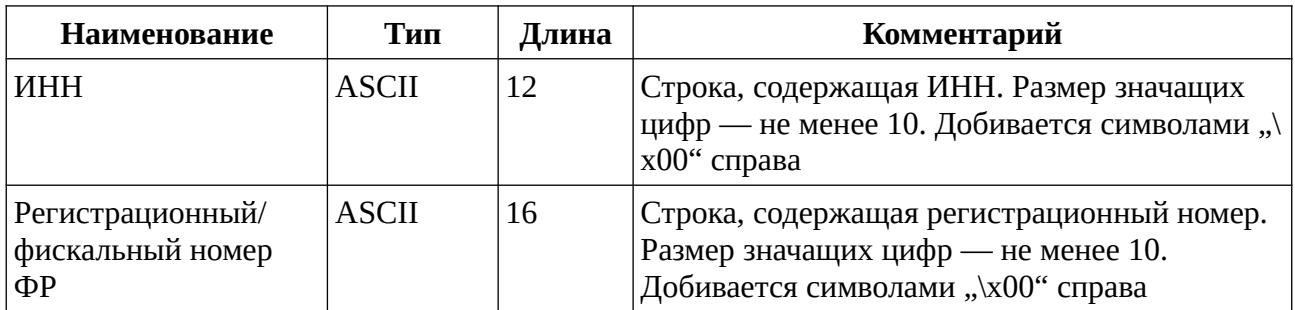

Возвращаемых данных нет.

Внимание! Перед выполнением команды предварительной печати документа о регистрации /перерегистрации необходимо открыть документ о

регистрации/перерегистрации, передать с помощью команды 07H следующие реквизиты:

- 11048 наименование организации;
- 11187 тип организации
- $11009$  адрес расчетов
- 13105, 13106, 13107, 13108, 13109 налоговые ставки. Обязательно передать хотя бы одну налоговую ставку. Реквизиты с тегами 13105, 13106, 13107, 13108, 13109 программируют налоги 1,2,3,4,5 соответственно.

После выполнения команды можно завершить перерегистрацию командой 09H или отменить командой 06H

### <span id="page-23-1"></span>**10.14 Открытие документа внесения наличных — A2H**

Таблица 43. Входные параметры

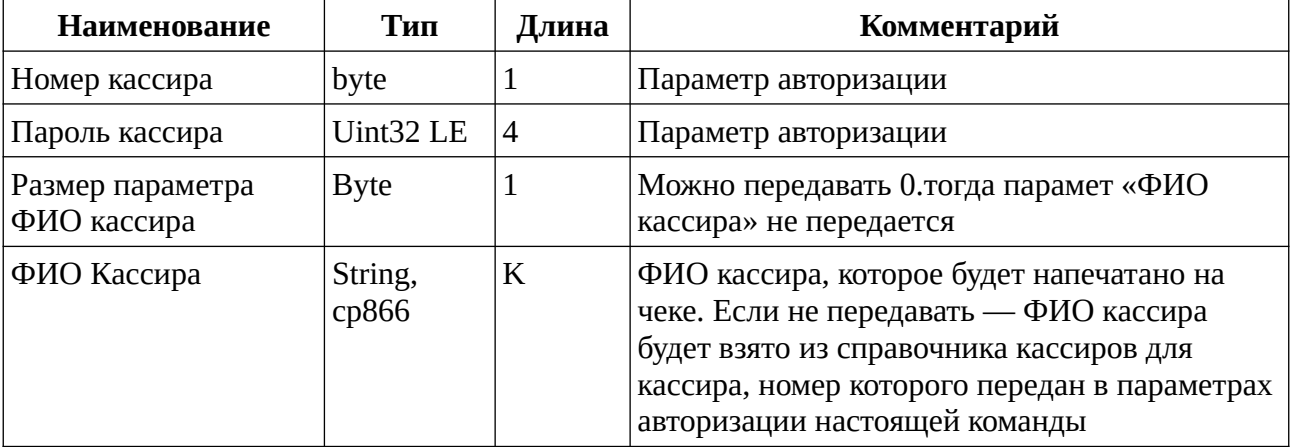

#### <span id="page-23-0"></span>**10.15 Закрытия документа внесения наличных — A3H**

Таблица 44. Входные параметры

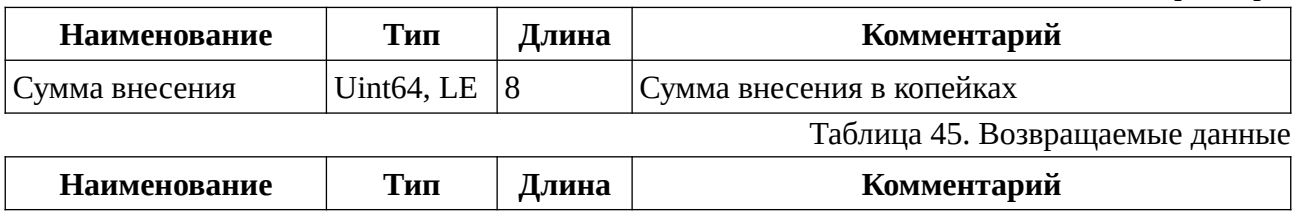

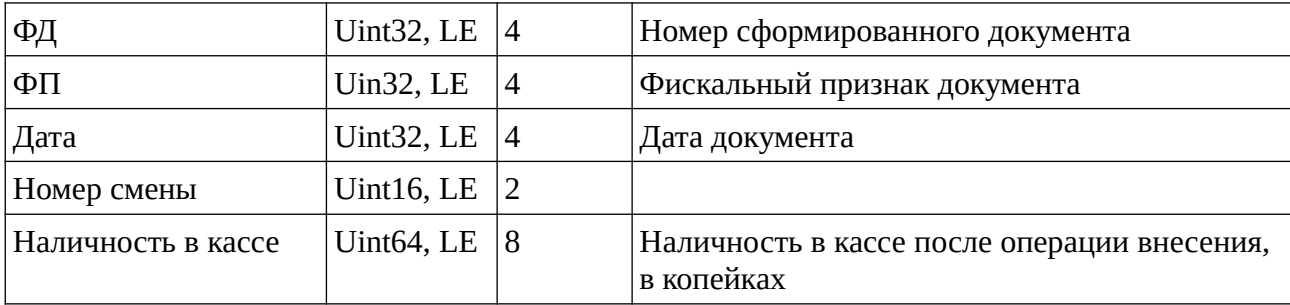

Передача данных в документа командой 07 не требуется

#### <span id="page-24-2"></span>**10.16 Открытие документа изъятия наличных — A4H**

Таблица 46. Входные параметры

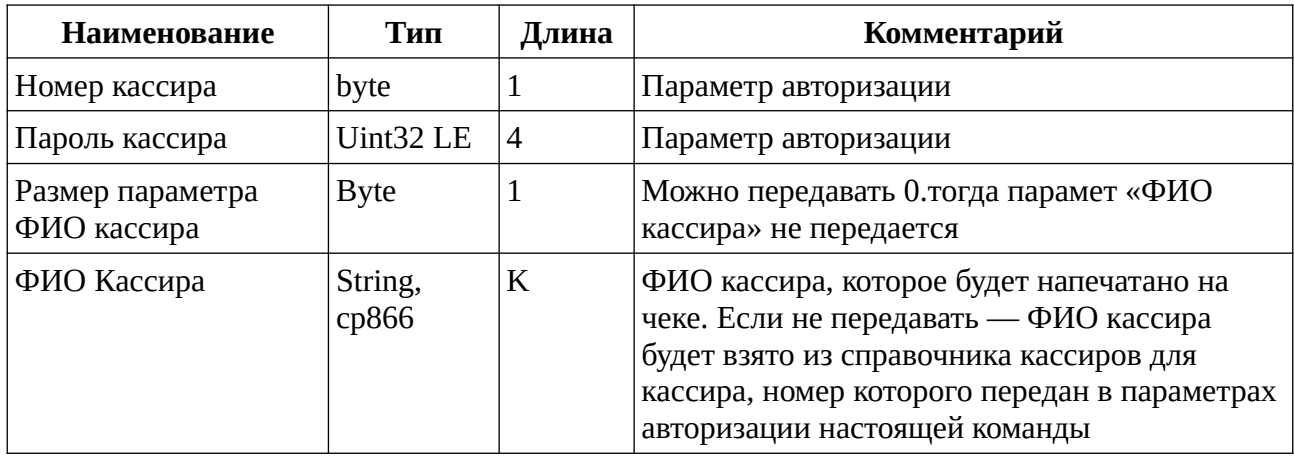

#### <span id="page-24-1"></span>**10.17 Закрытия документа изъятия наличных — A5H**

Таблица 47. Входные параметры

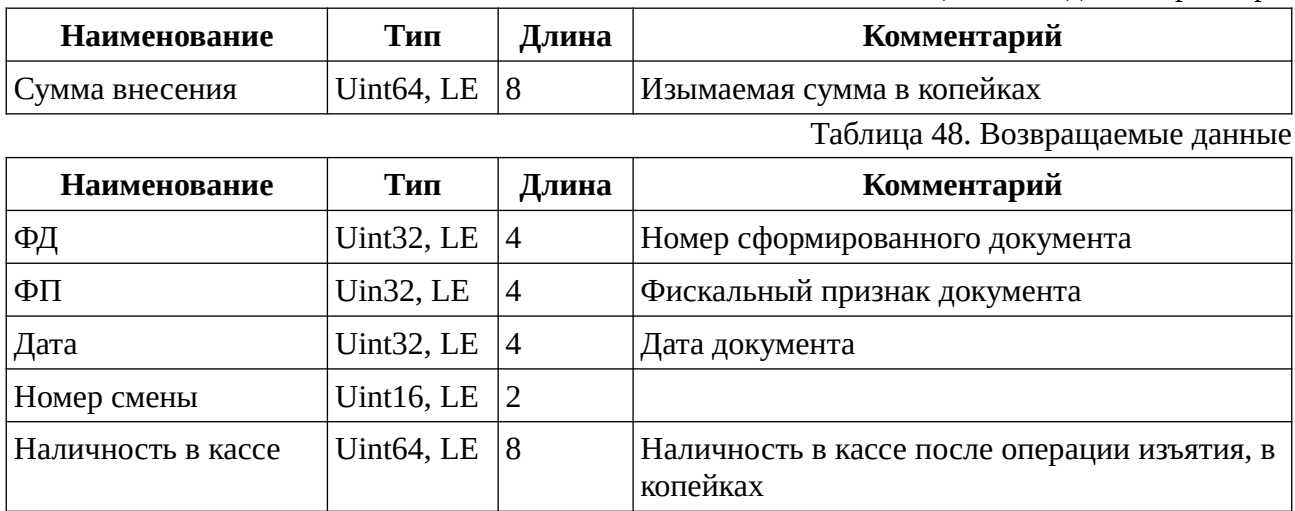

Передача данных в документа командой 07 не требуется

#### <span id="page-24-0"></span>**10.18 Получение данных открытого документа - B0H**

Входных параметров нет.

Таблица 49. Возвращаемые данные для любого документа, кроме чека

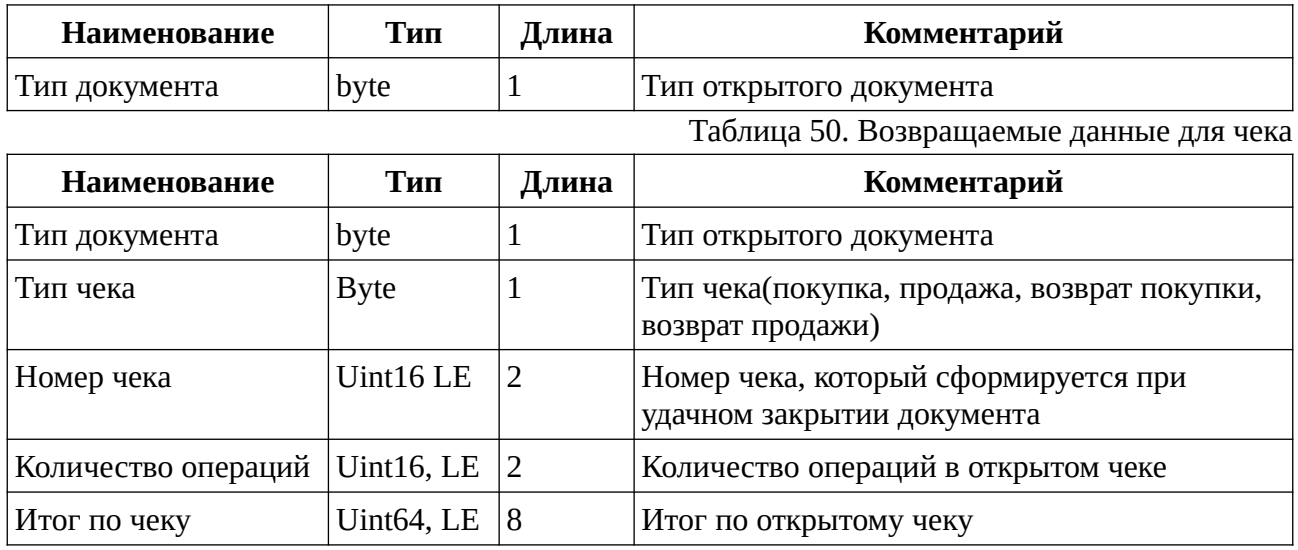

Рекомендуется выполнять настоящую команду перед закрытием чека для сверки позиций и итога.

## <span id="page-25-0"></span>**11. Формирование отчетов**

### <span id="page-25-2"></span>**11.1 Формирование контрольной ленты - 3AH**

Таблица 51. Входные параметры

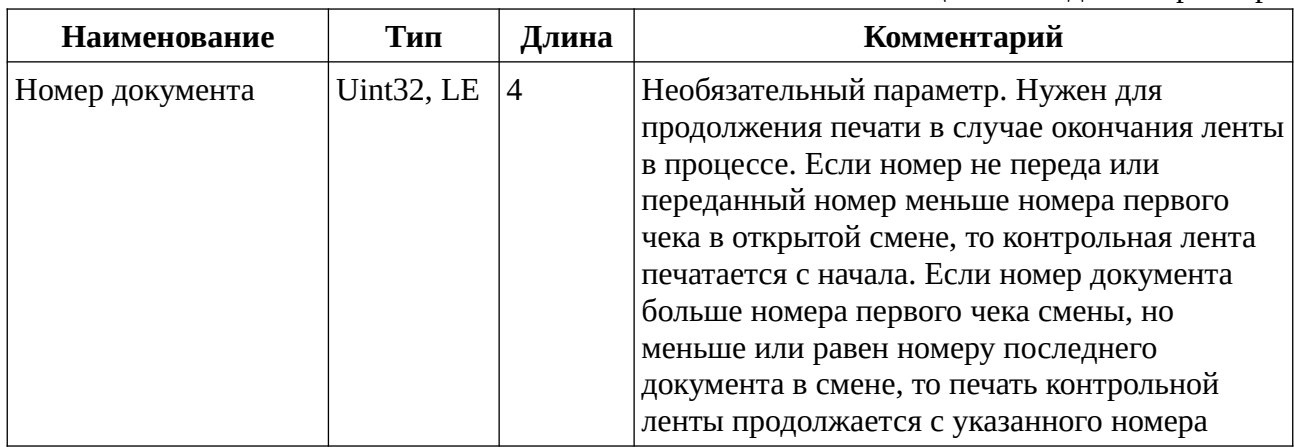

Возвращаемых данных нет

### <span id="page-25-1"></span>**11.2 Формирование отчета - B1H**

Таблица 52. Входные параметры

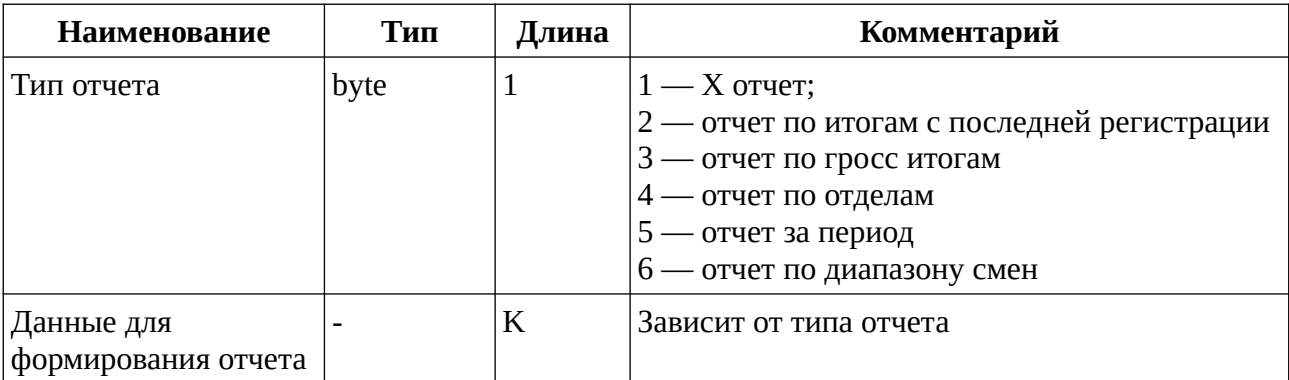

Для отчетов 1-4 дополнительные данные не передаются.

#### Таблица 53. Входные параметры для отчета за период

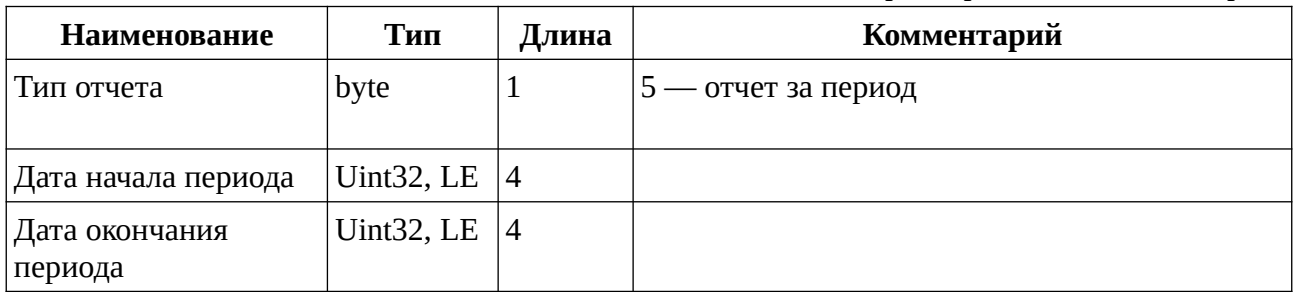

Таблица 54. Входные параметры для отчета по диапазону смен

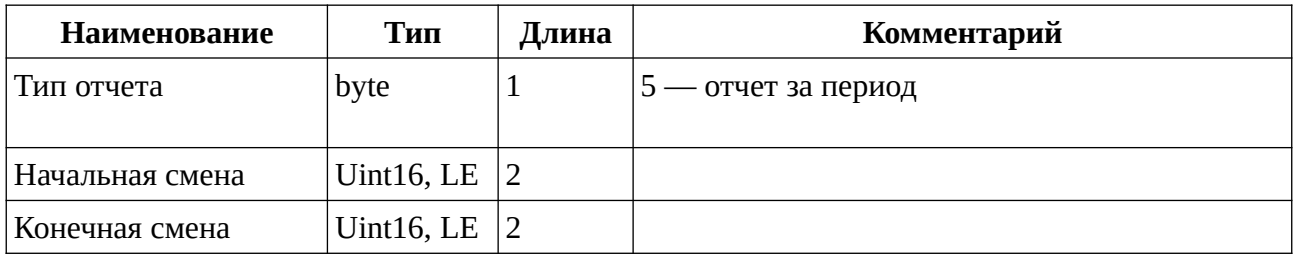

Возвращаемых данных нет

#### <span id="page-26-2"></span>**11.3 Печать копии документа по номеру - B2H**

Таблица 55. Входные параметры

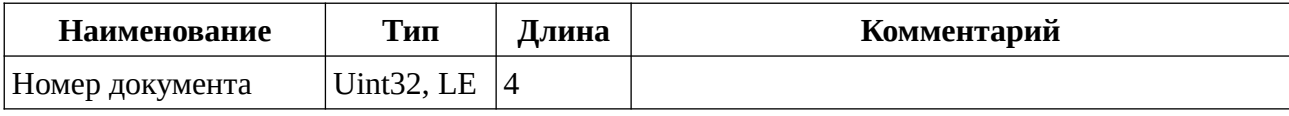

Возвращаемых данных нет

## <span id="page-26-1"></span>**12. Дополнительные команды печати**

### <span id="page-26-0"></span>**12.1 Печать произвольной строки -C3H**

Таблица 56. Входные параметры

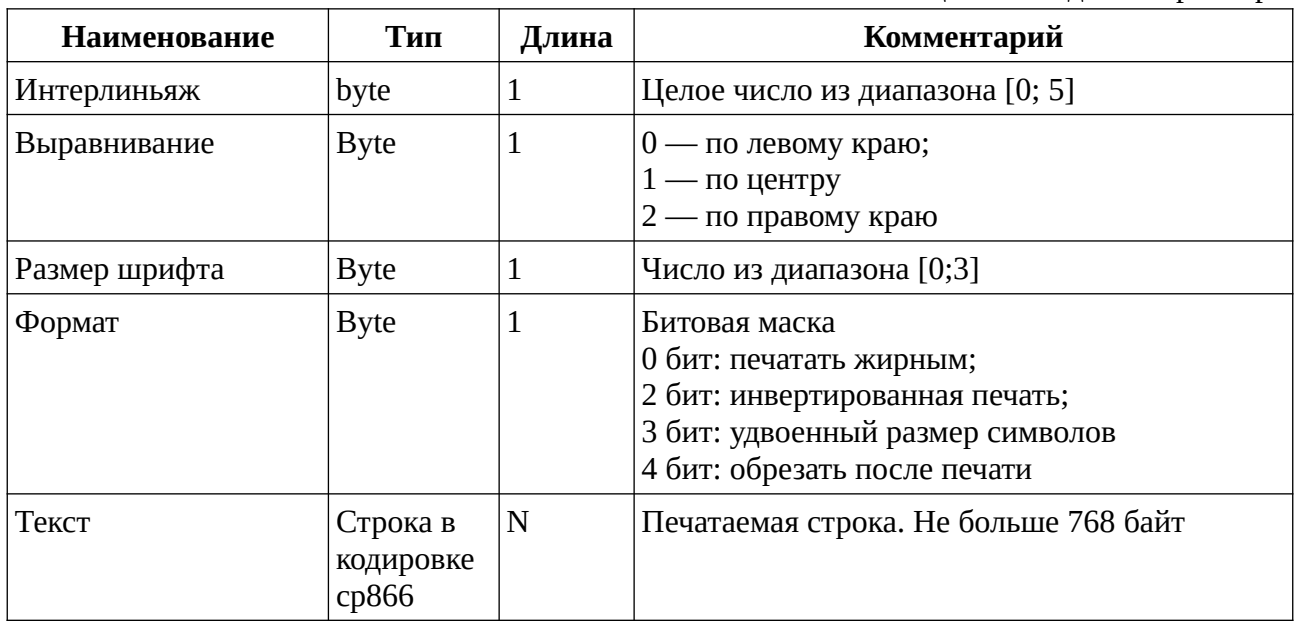

### <span id="page-27-2"></span>**12.2 Отправка команды принтеру -C4H**

Таблица 57. Входные параметры

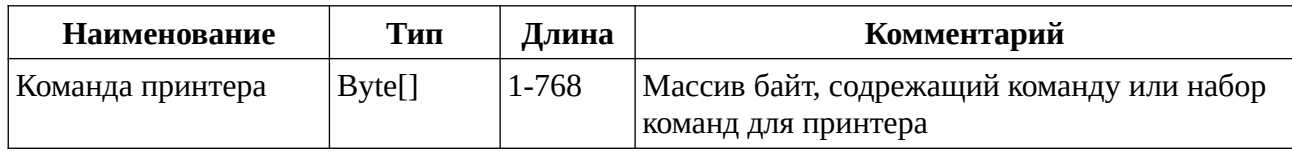

Возвращаемых данных нет

### <span id="page-27-1"></span>**12.2 Обрезка ленты - C5H**

Входных параметров нет. Возвращаемых данных нет.

### <span id="page-27-0"></span>**13. Форматы данных документов**

Таблица 58. Типы данных, используемые при передаче/хранении данных в формате TLV

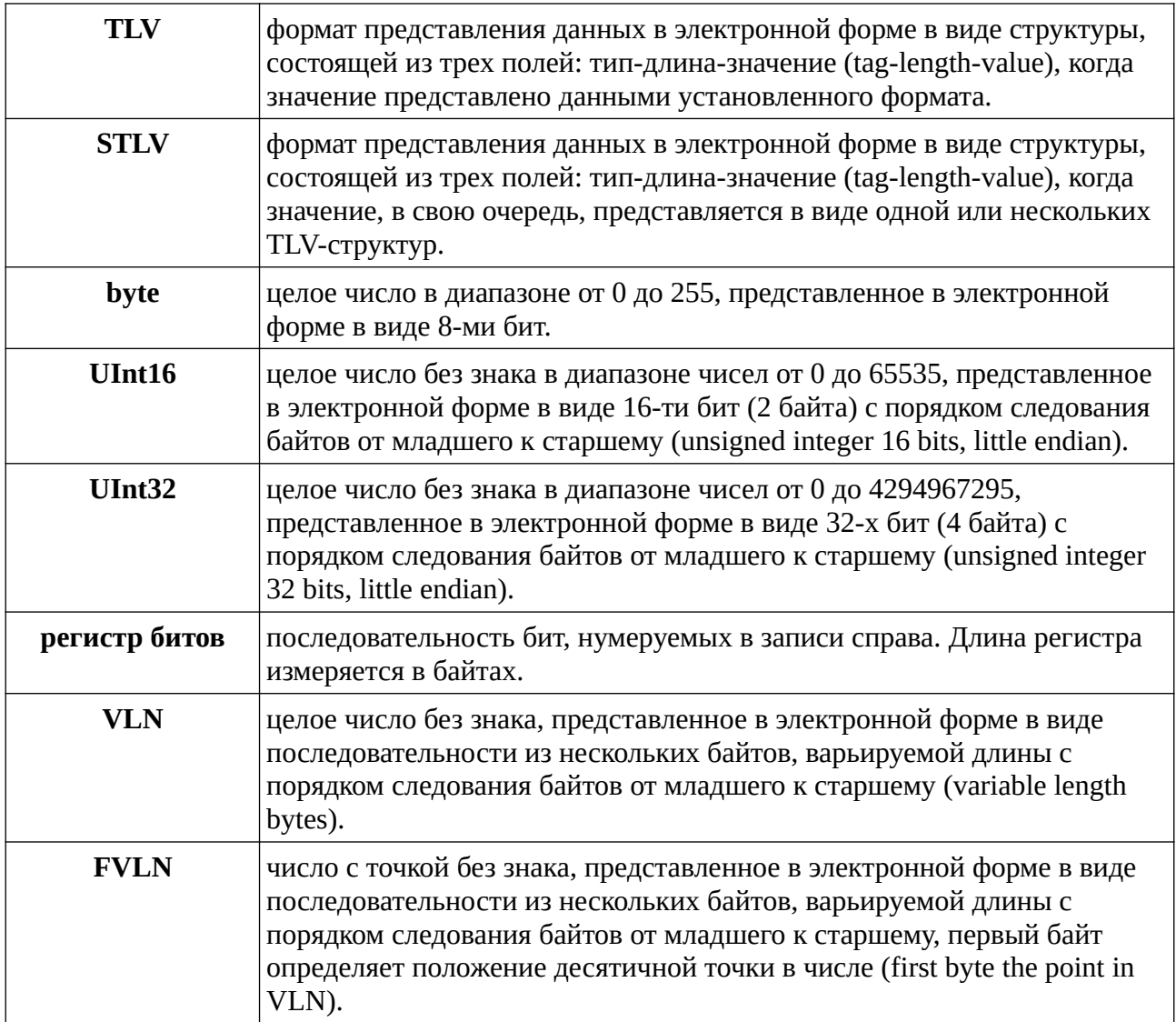

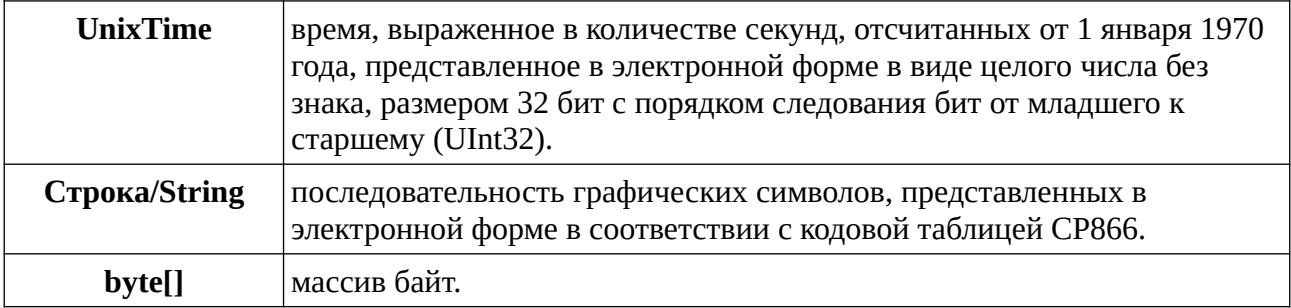

#### Таблица 59. Наименования полей структуры TLV, их формат и длина

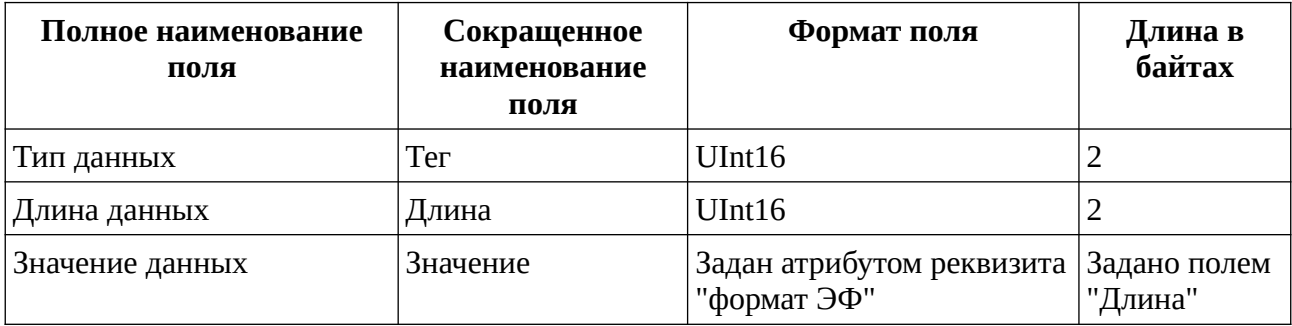

#### Таблица 60. Общий перечень реквизитов

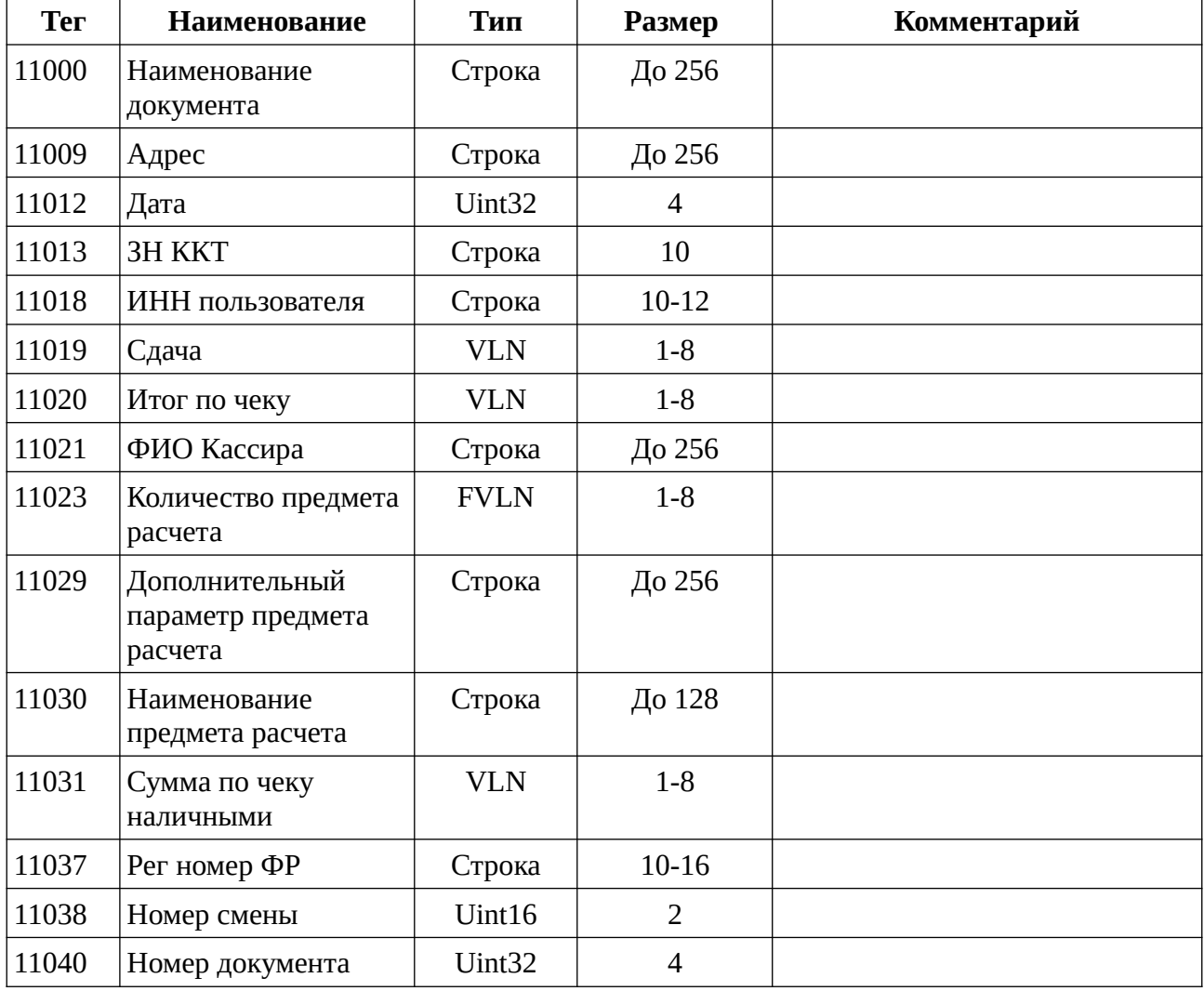

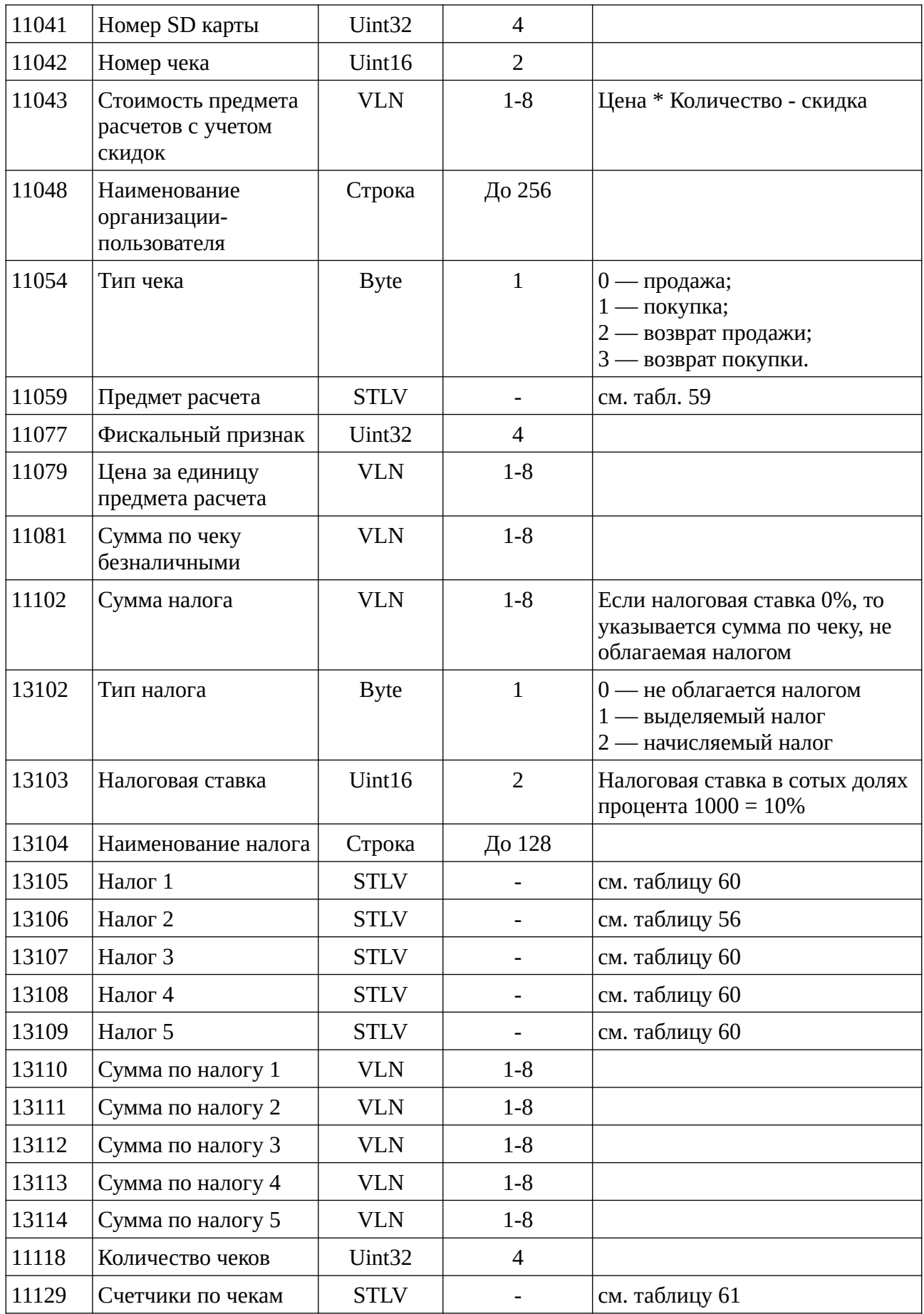

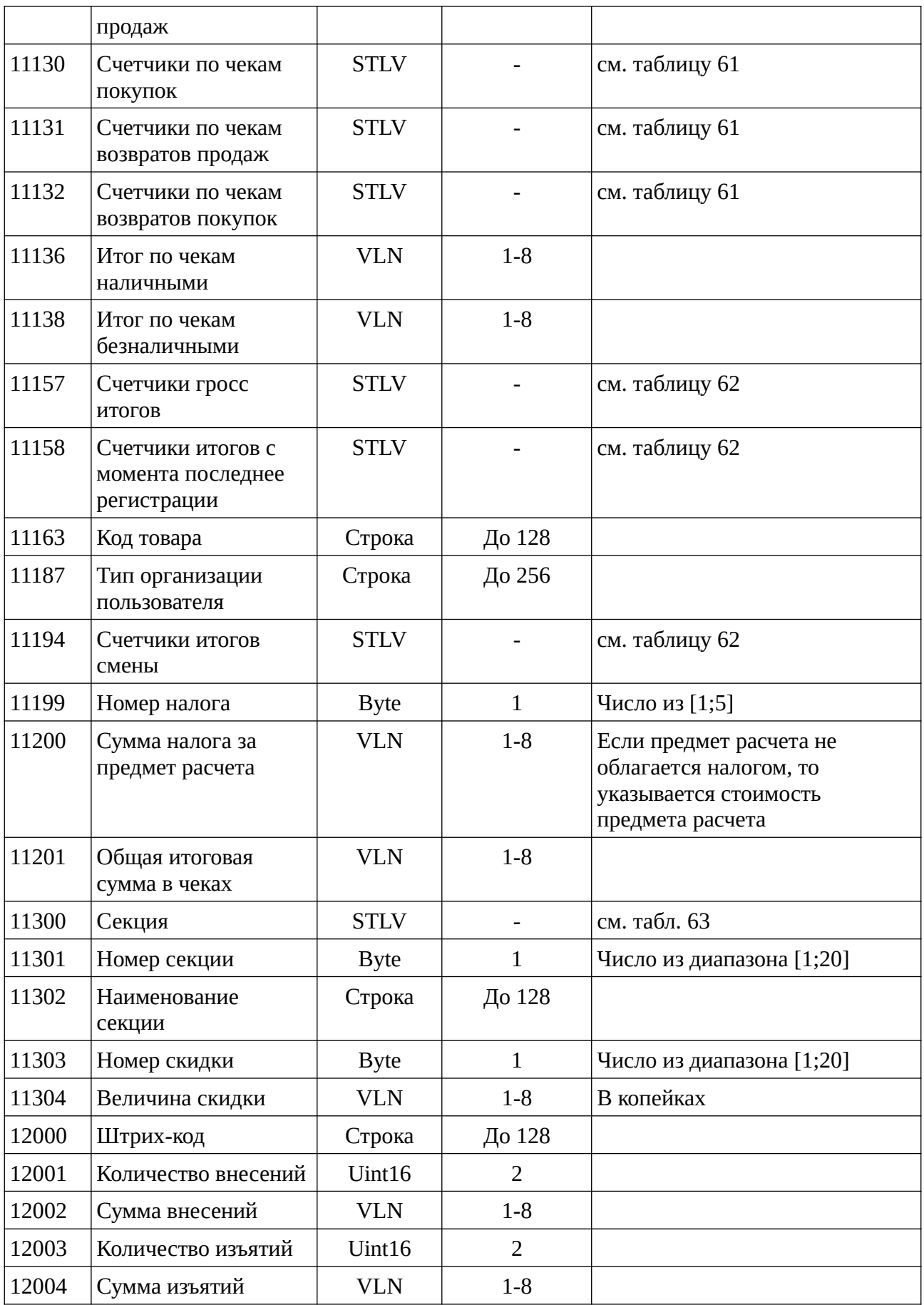

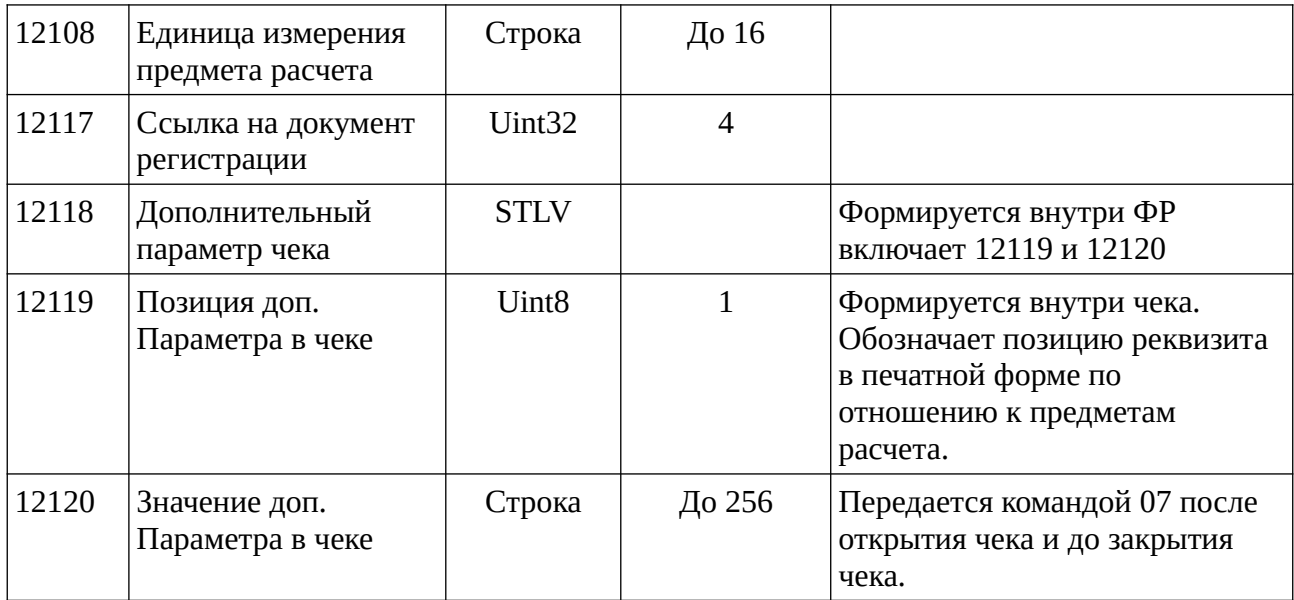

Таблица 61. Перечень реквизитов, содержащихся в составе реквизита 11059 «предмет расчетов»

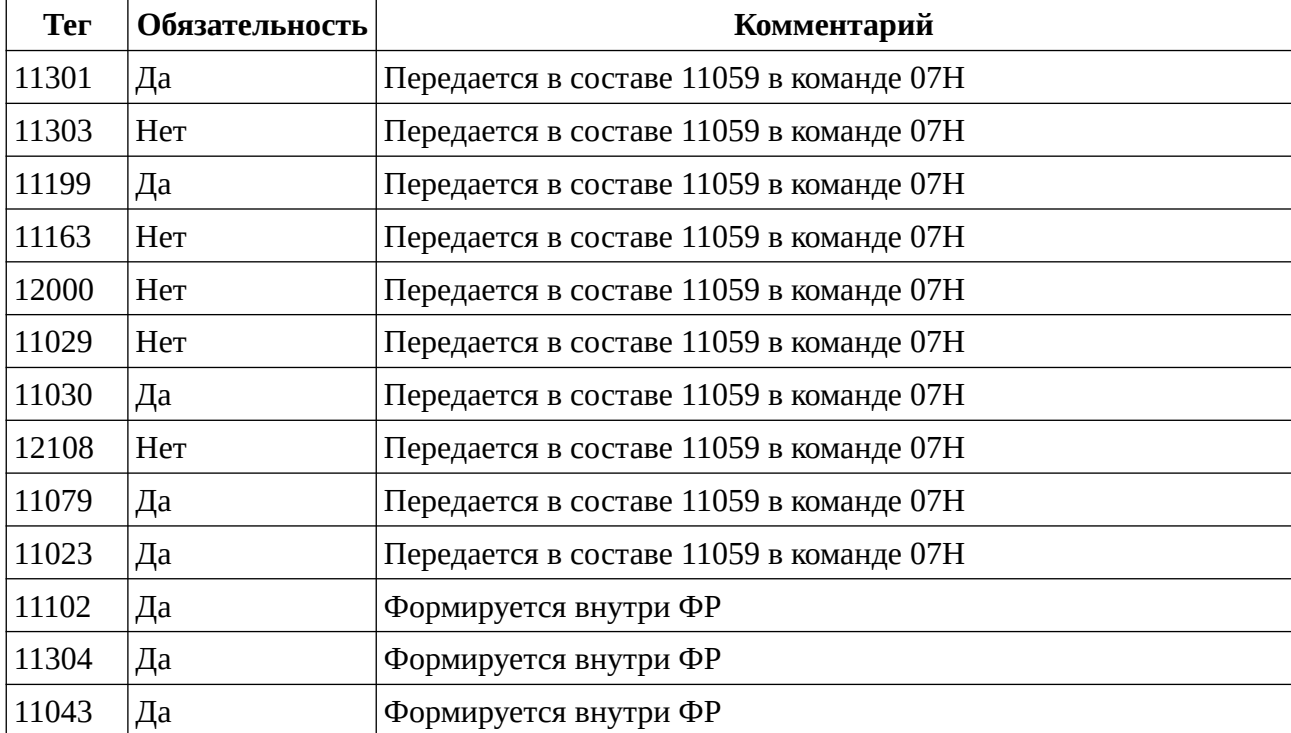

Таблица 62. Перечень реквизитов, содержащихся в составе реквизитов 13105,13106, 13107, 13108, 13109 «Налог 1», «Налог 2», «Налог 3», «Налог 4», «Налог 5» соответственно

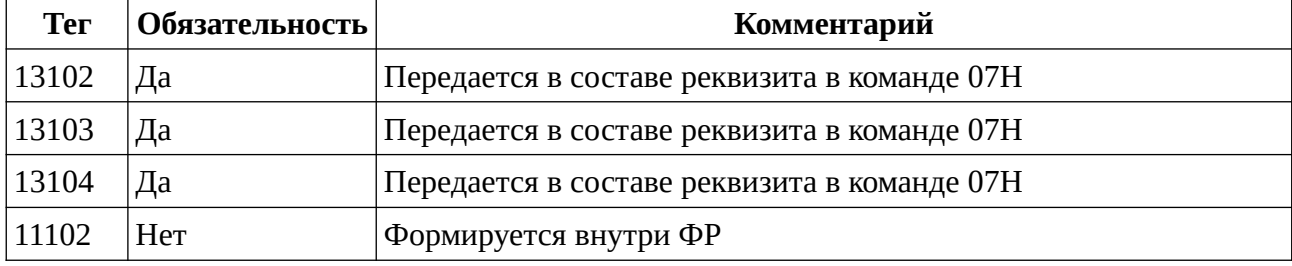

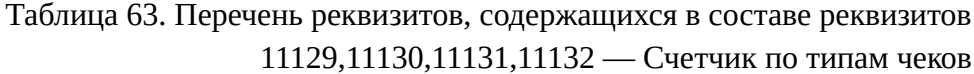

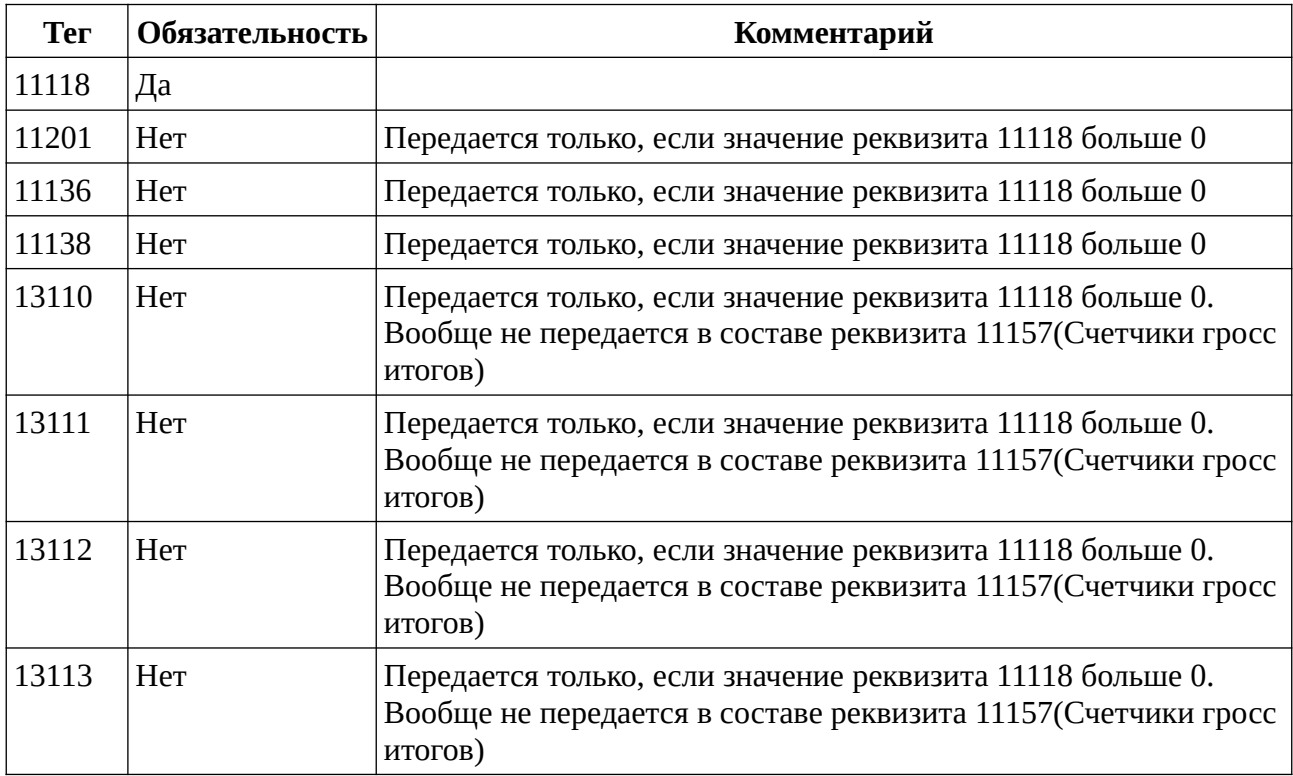

Таблица 64. Перечень реквизитов, содержащихся в составе реквизита 11157 - счетчики гросс итогов

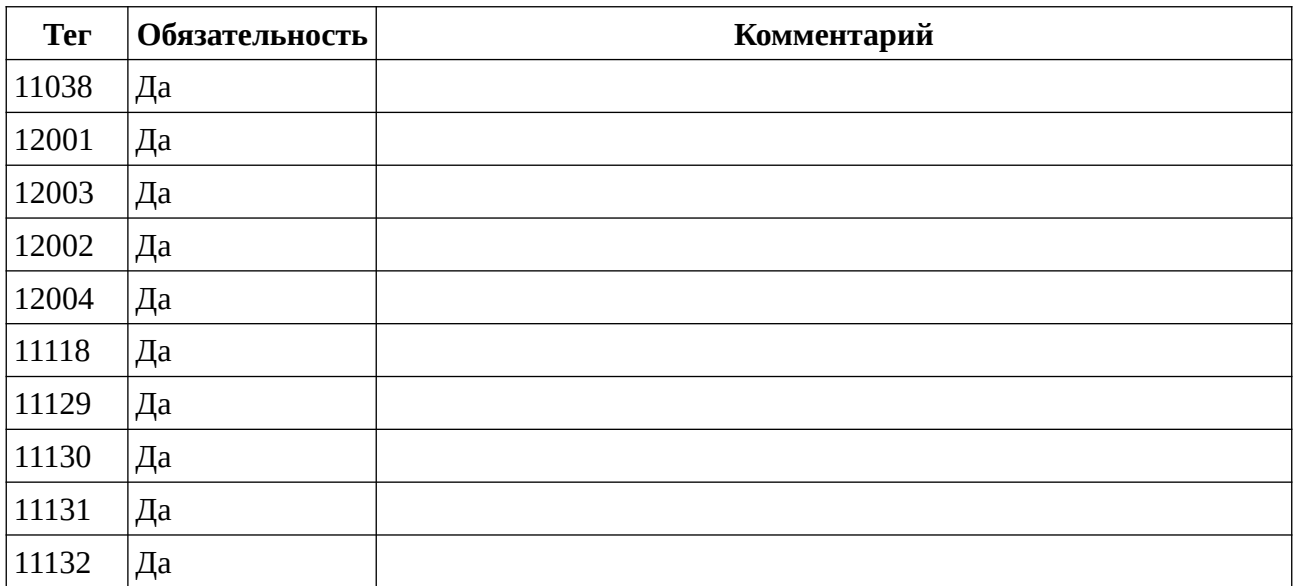

Таблица 65. Перечень реквизитов, содержащихся в составе реквизитов 11194 (счетчики итогов смены) и 11158 (счетчики итогов с момента последней регистрации)

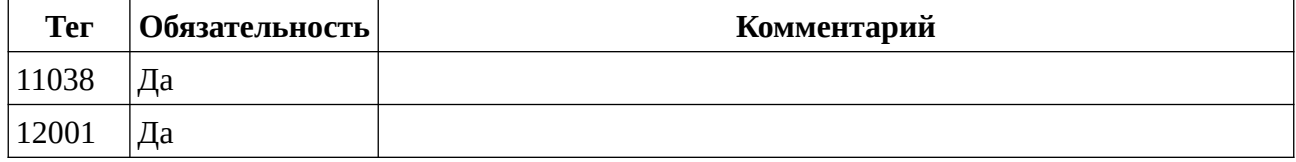

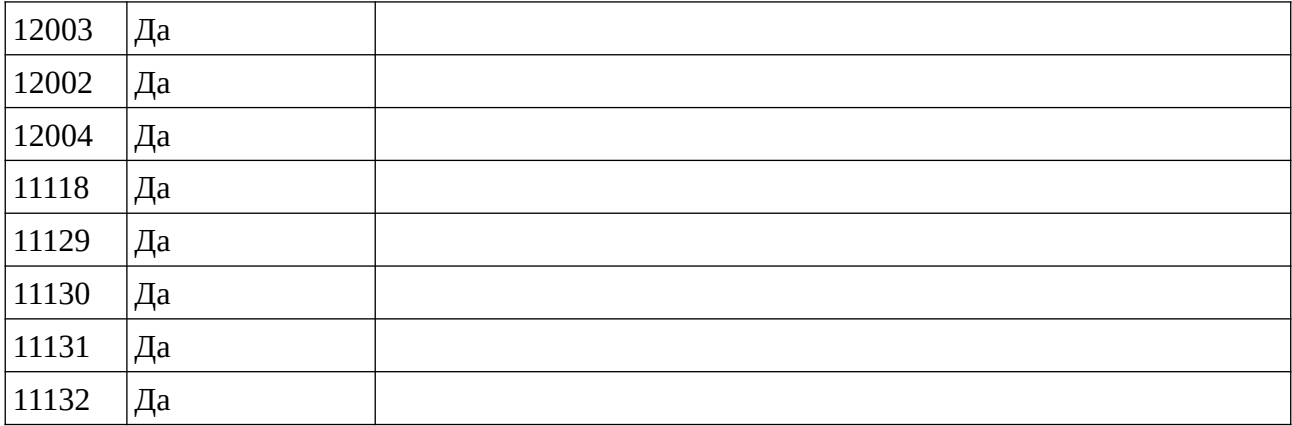

Таблица 66. Перечень реквизитов, содержащихся в составе реквизита 11300 (Отдел)

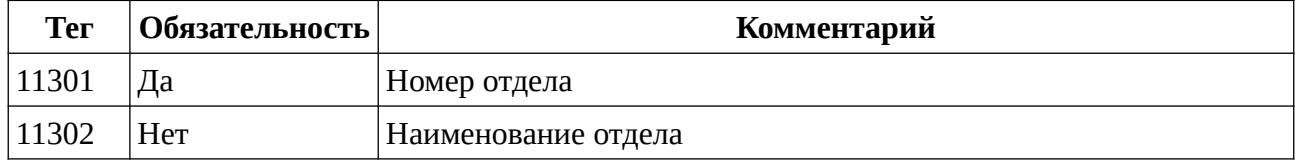